<span id="page-0-0"></span>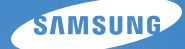

# User Manual **ST65/ST67**

Tento návod k použití obsahuje podrobné instrukce k použití fotoaparátu. Přečtěte si jej, prosíme, pozorně.

### *Klepněte na téma*

[Základní řešení potíží](#page-7-0)

[Náhled](#page-8-0)

[Obsah](#page-9-0)

[Základní funkce](#page-11-0)

[Rozšířené funkce](#page-26-0)

[Možnosti snímání](#page-35-0)

[Přehrávání/Úpravy](#page-53-0)

[Nastavení](#page-76-0)

[Přílohy](#page-82-0)

[Rejstřík](#page-103-0)

# <span id="page-1-0"></span>**Informace k bezpečnosti a ochraně zdraví**

Vždy jednejte podle uvedených upozornění a tipů k použití přístroje, zabráníte vzniku nebezpečných situací a využijete fotoaparát co nejlépe.

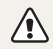

**Varování**—situace, kdy může dojít ke zranění vás či dalších osob

#### **Nerozebírejte, ani se nepokoušejte opravit fotoaparát.**

Může dojít k úrazu elektrickým proudem nebo k poskození fotoaparátu.

### **Nepoužívejte fotoaparát v blízkosti hořlavých nebo výbušných plynů či kapalin.**

Může dojít k ohni nebo k výbuchu.

### **Nevkládejte hořlavé materiály do fotoaparátu, ani neskladujte hořlavé materiály v blízkosti fotoaparátu.**

Může dojít k ohni nebo k úrazu elektrickým proudem.

### **Nesahejte na přístroj mokrýma rukama.**

Hrozí úraz elektrickým proudem.

### **Chraňte zrak objektu.**

Nepoužívejte blesk v blízkosti (méně než 1 m/3 ft) lidí či zvířat. Pokud používáte blesk příliš blízko očí, může dojít k dočasnému nebo trvalému poškození zraku.

### **Přístroj udržujte mimo dosah malých dětí a zvířat.**

Fotoaparát a veškeré příslušenství udržujte mimo dosah malých dětí a zvířat. Může dojít ke zranění nebo vdechnutí malých částí. Pohyblivé díly a příslušenství mohou znamenat fyzické ohrožení.

### **Nevystavujte fotoaparát přímému slunci ani vysokým teplotám po delší dobu.**

Delší vystavení fotoaparátu slunečnímu světlu nebo vysokým teplotám vede k poškození vnitřních součástí fotoaparátu.

### **Fotoaparát ani nabíječku nepřekrývejte žádnými přikrývkami nebo oblečením.**

Může dojít k přehřátí fotoaparátu, což může vést deformaci přístroje nebo způsobit oheň.

**Pokud se do fotoaparátu dostane tekutina nebo cizí předměty, neprodleně odpojte všechny zdroje napájení, např. baterii nebo nabíječku, a obraťte se na servisní středisko společnosti Samsung.**

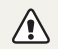

**Pozor**—situace, kdy může dojít k poškození fotoaparátu či dalších zařízení

### **Pokud přístroj ukládáte na delší dobu, vyjměte z něj baterii.**

Baterie ponechané v přístroji mohou po čase vytéct nebo zkorodovat a poškodit fotoaparát.

### **Používejte pouze originální výrobcem doporučené Lithium-iontové akumulátorové baterie. Nepoškozujte ani nezahřívejte baterie.**

Může dojít k požáru či k úrazu elektrickým proudem.

### **Používejte pouze baterie, nabíječky, kabely a příslušenství schválené společností Samsung.**

- Nekompatibilní baterie, nabíječky, kabely nebo příslušenství mohou vést k výbuchu baterií, poškození fotoaparátu nebo k úrazu elektrickým proudem.
- Společnost Samsung neodpovídá za škody nebo zranění vzniklá nekompatibilními bateriemi, nabíječkami, kabely nebo příslušenstvím.

### **Baterie používejte pouze ke schválenému účelu.**

Může dojít k ohni nebo k úrazu elektrickým proudem.

### **V průběhu činnosti blesku se jej nedotýkejte.**

Blesk je při činnosti velmi horký a mohl by popálit kůži.

### **Pokud používáte AC nabíječku, před odpojením od nabíječky vypněte fotoaparát.**

Pokud tak neučiníte, může dojít k ohni nebo k úrazu elektrickým proudem.

### **Nepoužívaný nabíječ odpojte od sítě.**

Pokud tak neučiníte, může dojít k ohni nebo k úrazu elektrickým proudem.

### **Při nabíjení akumulátoru nepoužívejte poškozený síťový přívod, zástrčku ani síťovou zásuvku.**

Může dojít k ohni nebo k úrazu elektrickým proudem.

### **Baterii chraňte před stykem AC nabíječky s kontakty + a – na baterii.**

Hrozí požár nebo úraz elektrickým proudem.

### **Nepoužívejte sílu na jakékoli části fotoaparátu ani na fotoaparát nevyvíjejte tlak.**

Fotoaparát se může poškodit.

### **Při připojování kabelů či napáječů a práci s kartou či baterií jednejte opatrně.**

Použití síly na zástrčky, použití nevhodných kabelů a nesprávná instalace baterie či paměťových karet vede k poškození portů, vedení a příslušenství.

### **Karty s magnetickými páskami udržujte ve vzdálenosti od obalu fotoaparátu.**

Informace, které jsou na kartě uloženy se mohou poškodit či smazat.

### **Nepoužívejte poškozené nabíječe, baterie ani karty.**

Hrozí úraz elektrickým proudem nebo poškození fotoaparátu či vznik ohně.

### **Před použitím vyzkoušejte, zda fotoaparát pracuje správně.**

Výrobce nenese žádnou odpovědnost za ztracená data ani škody, způsobené nefunkčností přístroje nebo jeho nesprávným použitím.

### **Kabel je nutné připojit zástrčkou s kontrolkou (▲) do fotoaparátu.**

Pokud kabel otočíte, může dojít k poškození souborů. Výrobce neodpovídá za žádné škody spojené se ztrátou dat.

#### **Informace o autorských právech**

- Microsoft Windows a logo Windows jsou registrovanými obchodními známkami Microsoft Corporation.
- micro SD™, micro SDHC™ jsou registrované ochranné známky společnosti SD Association.
- Mac je registrovanou obchodní známkou Apple Corporation.
- Ochranné známky a obchodní názvy používané v tomto návodu k použití jsou majetkem příslušných vlastníků.
- V rámci zlepšení výrobku mohou být parametry fotoaparátu nebo obsah tohoto návodu změněny bez předchozího upozornění.
- Nemáte oprávnění opětovně použít nebo rozšiřovat jakékoli části této příručky bez předchozího svolení.
- Informace o licenci k otevřenému zdrojovému kódu najdete v souboru "OpenSourceInfo.pdf" na dodaném disku CD.

### Uspořádání návodu k použití

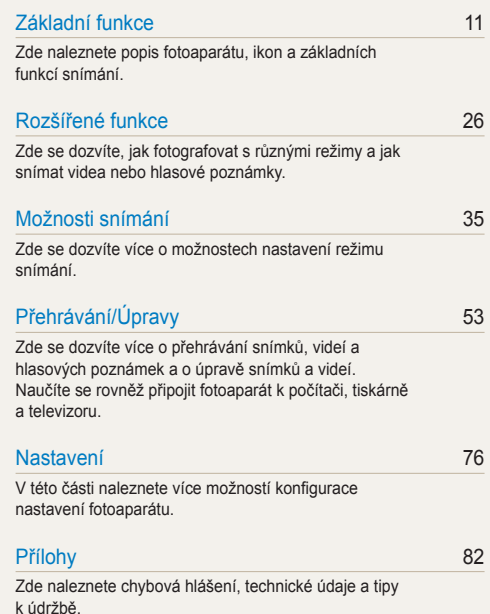

# Označení použitá v návodu

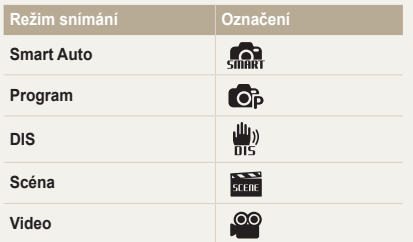

### **Ikony režimu snímání**

Tyto ikony označují, že funkce je dostupná v odpovídajícím režimu. Režim **kom** nemusí podporovat funkce ve všech scénických režimech.

#### **např.)**

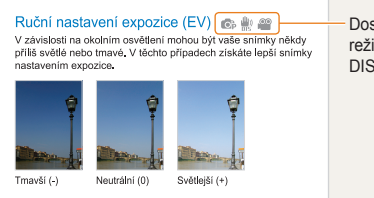

Dostupné v režimech Program, DIS a Video

# Ikony použité v návodu

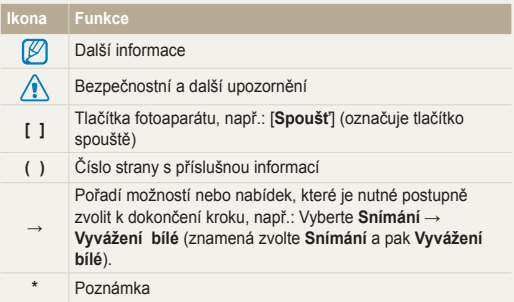

## Zkratky použité v návodu

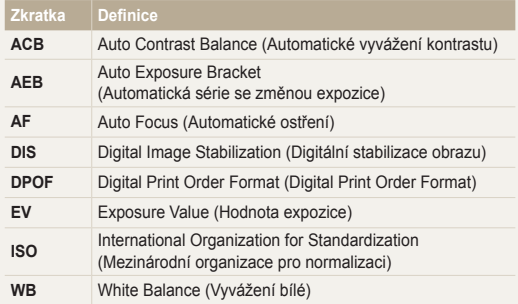

# Výrazy použité v návodu

### **Použití tlačítka spouště**

- Namáčknutí [**Spoušť**]: stiskněte tlačítko do poloviny zdvihu a přidržte je
- Stisknutí [**Spoušť**]: stiskněte tlačítko úplně

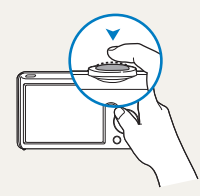

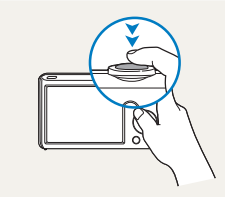

Namáčknutí [**Spoušť**] Stisknutí [**Spoušť**]

### **Objekt, pozadí a kompozice**

- **Objekt**: hlavní objekt scény, např. osoba, zvíře nebo zátiší
- **Pozadí**: předměty obklopující objekt
- **Kompozice**: kombinace objektu a pozadí

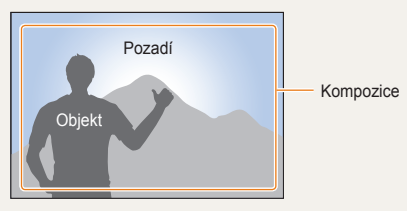

### **Expozice (jas)**

Množství světla, které projde do fotoaparátu, se označuje jako expozice. Expozici můžete ovlivnit změnou expoziční doby, clony a citlivosti ISO. Změna expozice vede k tmavším nebo světlejším snímkům.

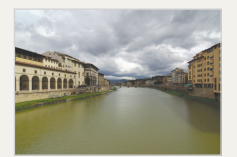

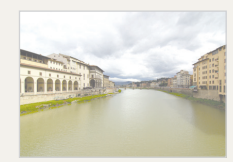

Normální expozice Přeexpozice (příliš světlé)

# <span id="page-7-0"></span>**Základní řešení potíží**

Zde naleznete odpovědi na nejčastější otázky. Většinu potíží můžete snadno vyřešit nastavením možností snímání.

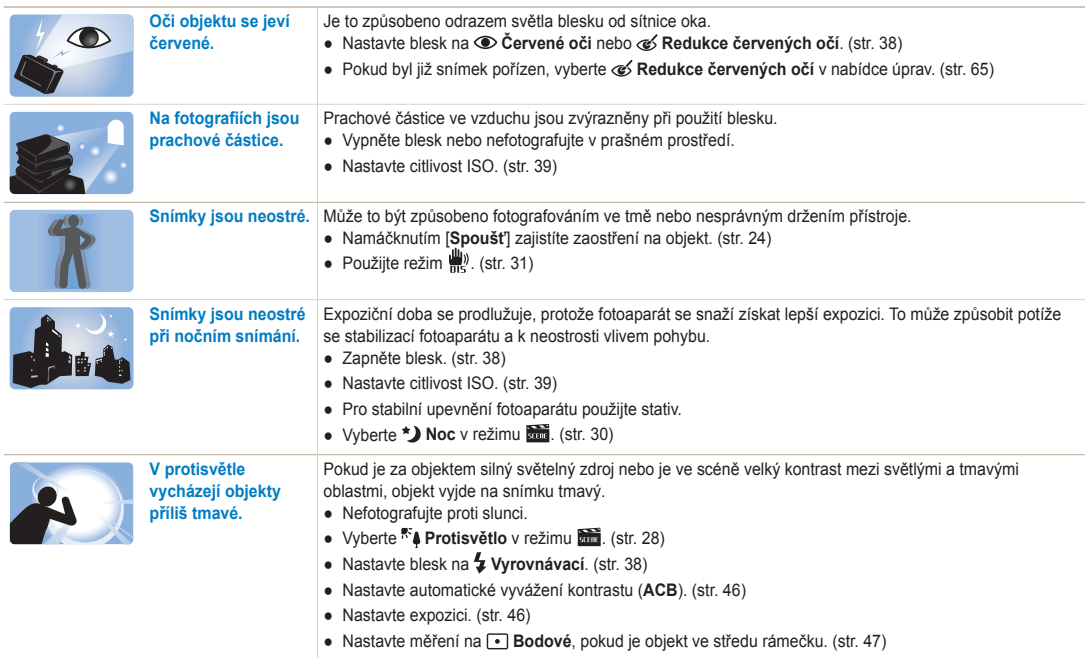

# <span id="page-8-0"></span>**Náhled**

# **Fotografování osob**

- $\bullet$  Režim  $\overline{\phantom{a}}$  > Snímek s retuší  $\triangleright$  [29](#page-29-0)
- $\bullet$  Režim  $\overline{\bullet}$  > Portrét  $\triangleright$  [28](#page-28-0)
- Červené oči, Redukce červených očí (pro potlačení nebo opravu červených očí) ▶ [38](#page-38-0)
- Rozpozn. tváře ▶ [43](#page-43-0)

# **Fotografování v noci nebo v šeru**

- $\bullet$  Režim  $\overline{\bullet}$  > Noc  $\triangleright$  30
- Režim > Západ Slunce, Svítání, Ohňostroj  [28](#page-28-0)
- Nastavení blesku ▶ [38](#page-38-1)
- Citlivost ISO (nastavení citlivosti ke světlu) [39](#page-39-0)

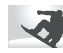

#### **Pořízení akčního snímku**

● Sekvenční, Velice vysoká rychlostt ▶ 49

#### **Fotografování textu, hmyzu nebo květin**

- $\bullet$  Režim  $\overline{\bullet}$  > Detail, Text  $\triangleright$  28
- $\bullet$  Makro, Auto makro (pro snímky z blízkosti)  $\blacktriangleright$  [40](#page-40-0)
- Vyvážení bílé (změna barevného podání)  [47](#page-47-0)

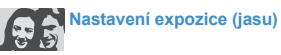

- $\bullet$  EV (nastavení expozice)  $\blacktriangleright$  [46](#page-46-0)
- ACB (kompenzace jasu objektu proti světlému pozadí)  $\blacktriangleright$  [46](#page-46-1)
- $\bullet$  Měření  $\blacktriangleright$  47
- AEB (pořízení tří snímků stejné scény s různou expozicí)  $\blacktriangleright$  [49](#page-49-0)

# **Použití různých efektů**

- $\bullet$  Fotografické styly (aplikace tónů)  $\blacktriangleright$  50
- $\bullet$  Efekty chytrého filtru  $\blacktriangleright$  [51](#page-51-0)
- Nastavení obrazu (nastavení sytosti, ostrosti nebo kontrastu)  $\triangleright$  [52](#page-52-0)

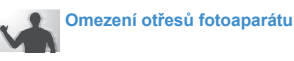

● ežim  $\frac{1}{2}$   $\blacktriangleright$  31

- Zobrazení souborů podle kategorií v Inteligentním albu  $\triangleright$  [55](#page-55-0)
- Smazání všech souborů z paměťové karty ▶ 57
- Zobrazení prezentace snímků  $58$
- $\bullet$  Zobrazení souborů na TV $\triangleright$  [67](#page-67-0)
- Připojení fotoaparátu k počítači ▶ 68
- Nastavení zvuku a hlasitosti  $\blacktriangleright$  [78](#page-78-0)
- Nastavení jasu displeje ▶ [78](#page-78-1)
- $\bullet$  Nastavení jazyka displeje  $\triangleright$  [79](#page-79-0)
- Nastavení data a času ▶ [79](#page-79-1)
- Formátování paměťové karty  $\triangleright$  79
- $\bullet$  Řešení potíží  $\triangleright$  [92](#page-92-0)

# <span id="page-9-0"></span>**Obsah**

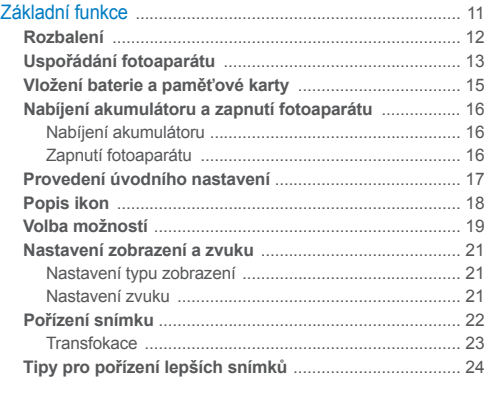

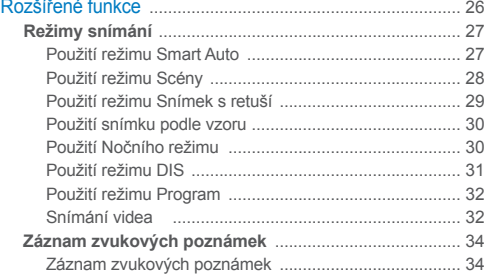

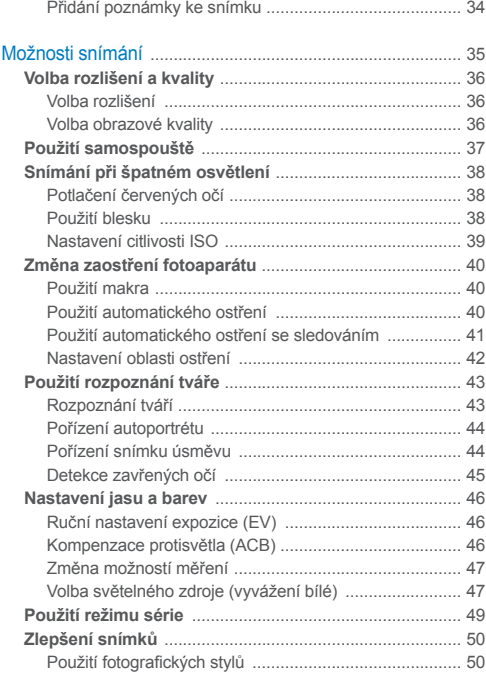

#### Obsah

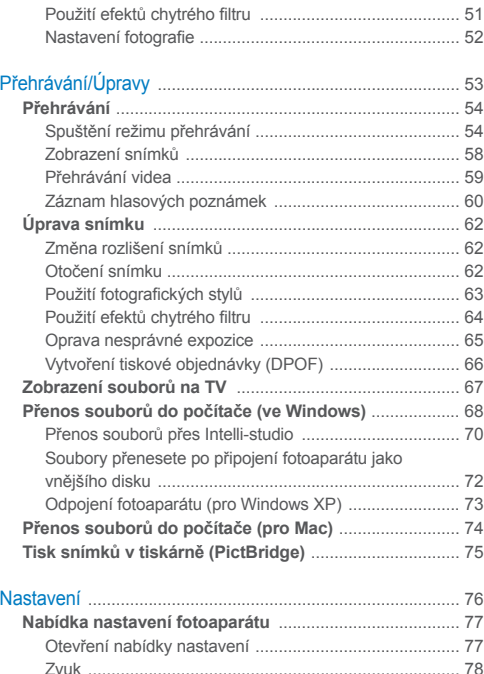

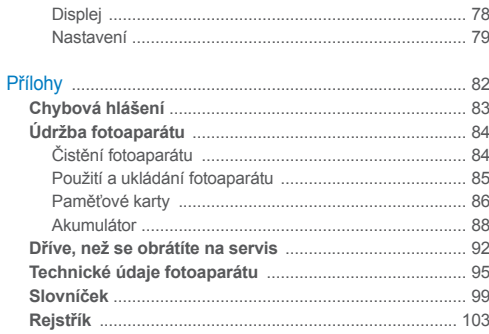

# <span id="page-11-0"></span>Základní funkce

Zde naleznete popis fotoaparátu, ikon a základních funkcí snímání.

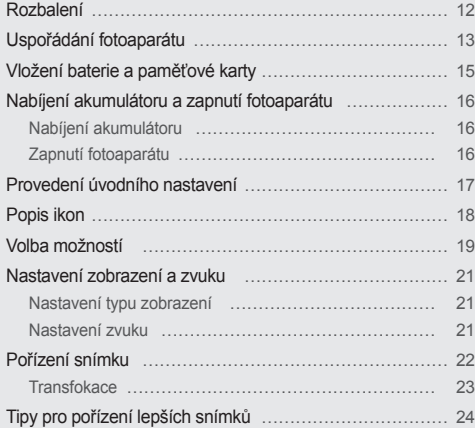

# <span id="page-12-0"></span>**Rozbalení**

Zkontrolujte, zda balení obsahuje tyto položky.

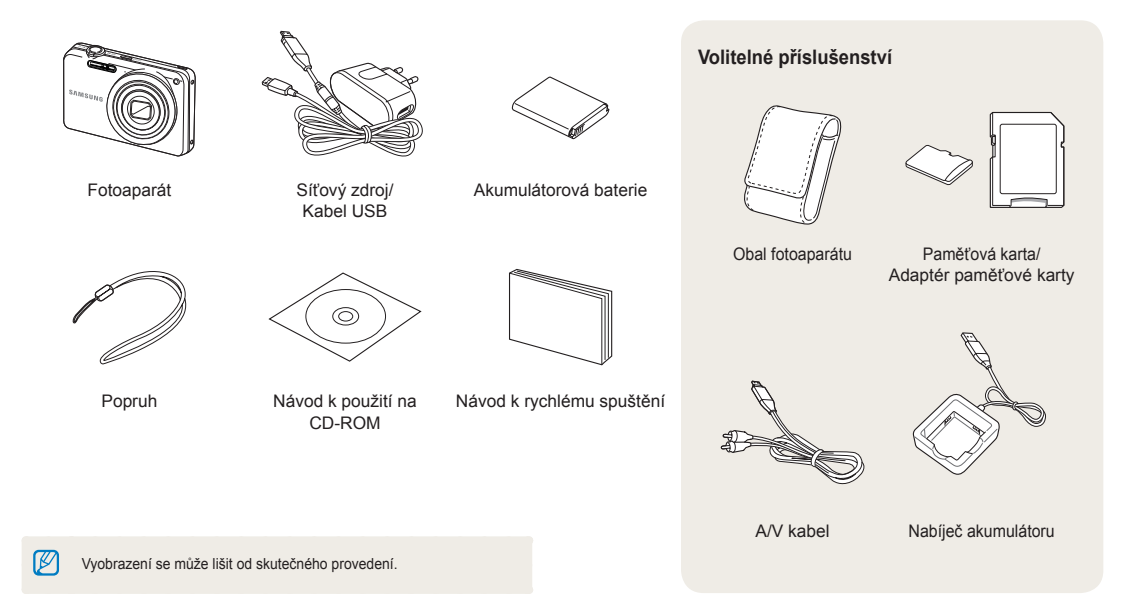

# <span id="page-13-0"></span>**Uspořádání fotoaparátu**

Než začnete přístroj používat, seznamte se s jeho prvky a funkcemi.

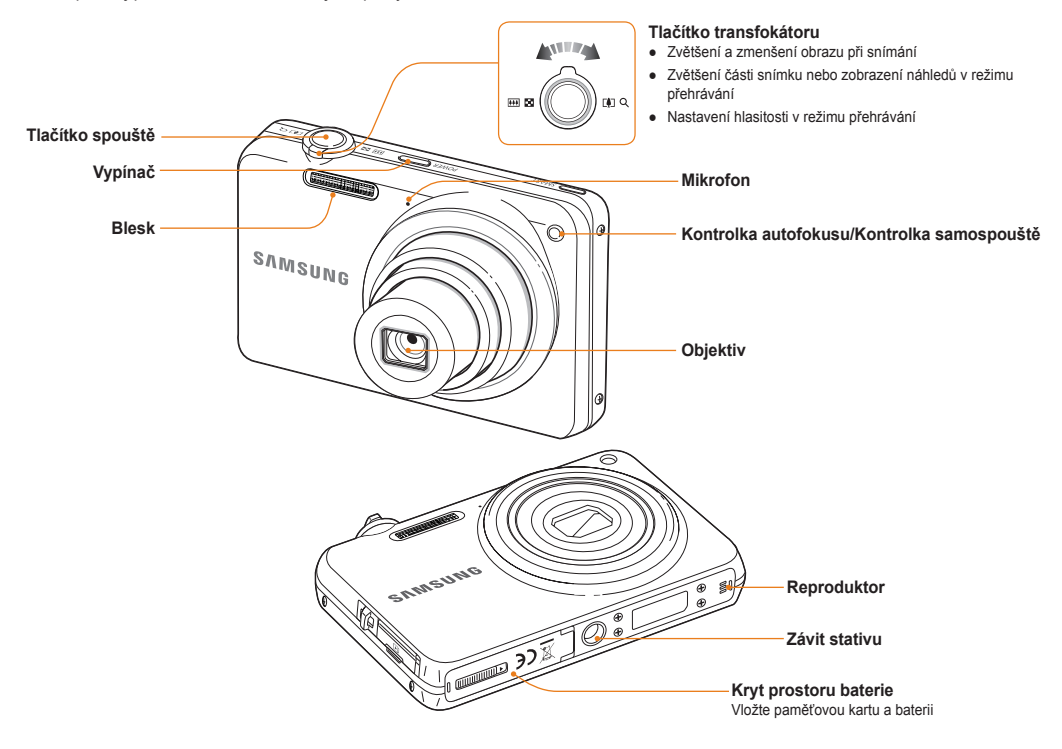

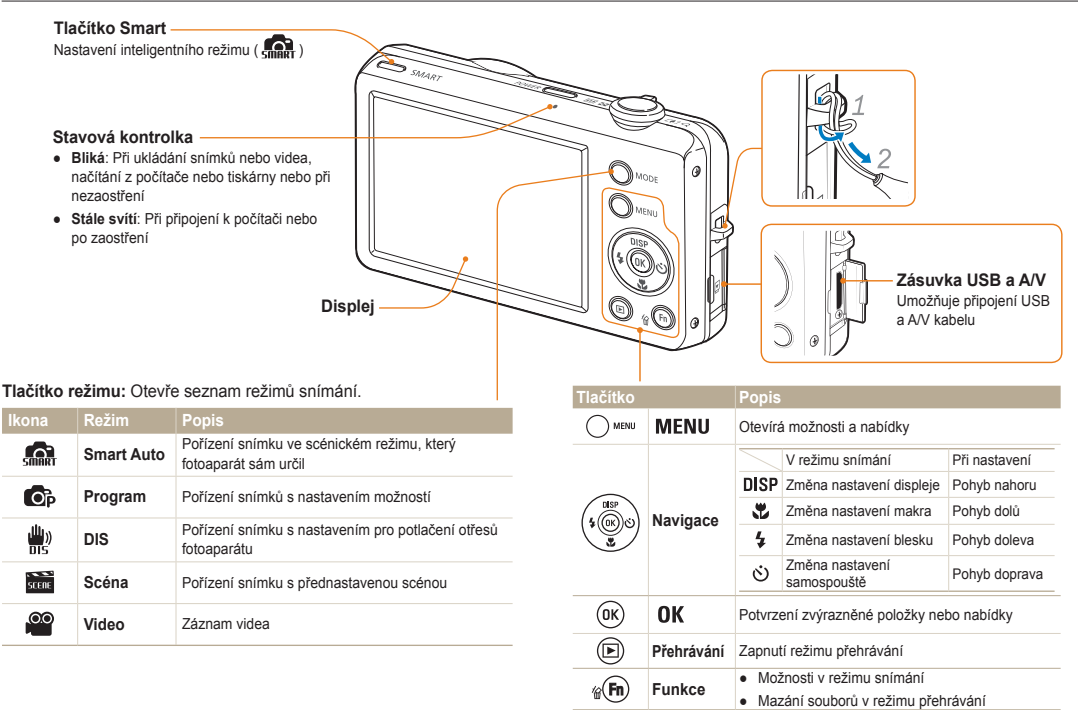

# <span id="page-15-0"></span>**Vložení baterie a paměťové karty**

Zde se je uveden postup vložení baterie a volitelné paměťové karty do fotoaparátu.

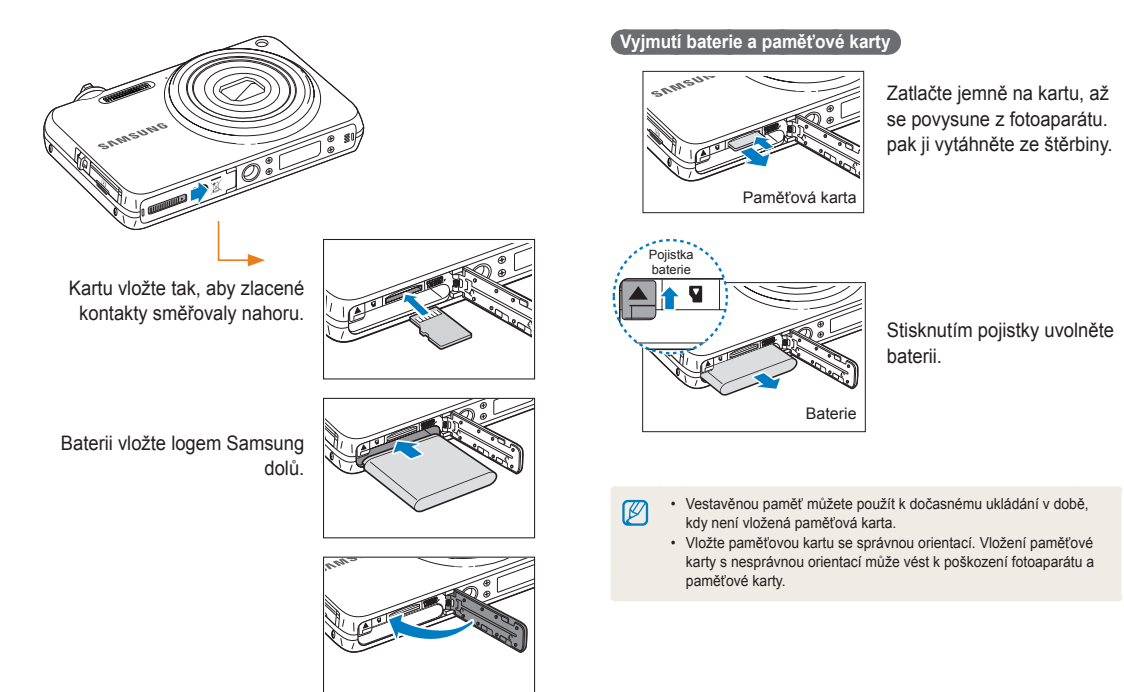

# <span id="page-16-0"></span>**Nabíjení akumulátoru a zapnutí fotoaparátu**

### Nabíjení akumulátoru

Před použitím fotoaparátu baterii nejdříve nabijte. Připojte kabel USB do síťového adaptéru a druhý konec kabelu s kontrolkou připojte k fotoaparátu.

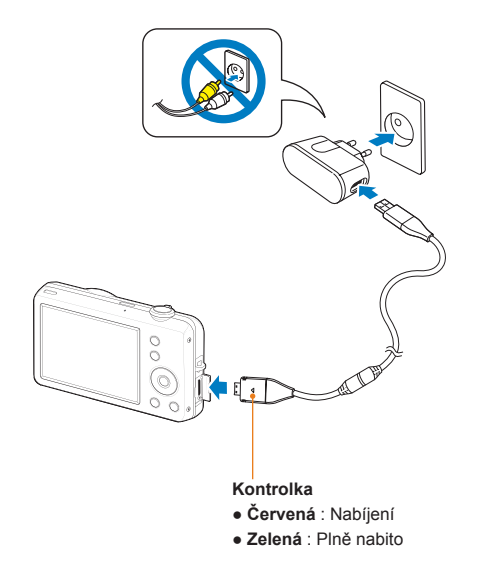

### Zapnutí fotoaparátu

Stiskem [**POWER**] zapnete či vypnete fotoaparát.

● Při prvním zapnutí fotoaparátu se objeví obrazovka úvodního nastavení. (str. 17)

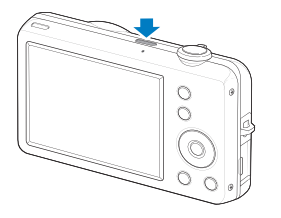

### **Zapnutí fotoaparátu v režimu přehrávání**

Stiskněte [ $\blacktriangleright$ ]. Fotoaparát se přímo zapne do režimu přehrávání.

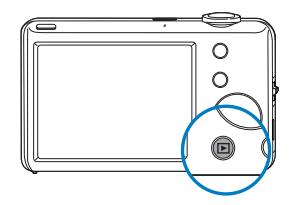

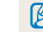

Pokud zapnete fotoaparát přidržením tlačítka [ D ] po dobu 5 sekund, fotoaparát nevydá žádný ze zvuků.

# <span id="page-17-0"></span>**Provedení úvodního nastavení**

Obrazovka úvodního nastavení umožňuje konfigurovat základní nastavení fotoaparátu.

- *Stisknéte* [POWER].
- Při prvním zapnutí fotoaparátu se objeví obrazovka úvodního nastavení.
- 2 Pomocí  $\lceil (2) \rceil$  vyberte **Language** a stiskněte  $\lceil (2) \rceil$  nebo  $[OK]$ .

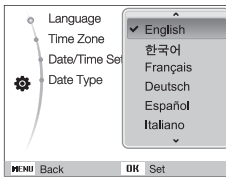

- 3 Stiskem [DISP] nebo [U] zvolte jazyk a stiskněte [OK].
- *4* Pomocí [ ] nebo [ ] vyberte **Time Zone** (Časové pásmo) a stiskněte [oj] nebo [OK].
- $\overline{5}$  Pomocí  $\overline{1}$  l nebo  $\overline{1}$  vyberte časové pásmo a stiskněte  $\overline{1}$ OK l.
- $\bullet$  Letní čas nastavte stiskem  $[D|SP]$ .

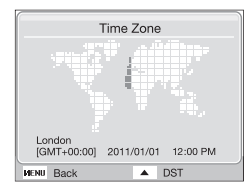

- **Stisknutím tlačítka [DISP] nebo [ U vyberte možnost Date/Time Set** (Nastavení data/času) a stiskněte tlačítko  $[\circ]$  nebo  $[OK]$ .
- *Stiskem* [ ] nebo [  $\circlearrowright$  ] vyberte položku.

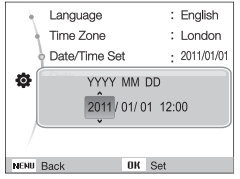

- **8** Stisknutím tlačítka [DISP] nebo [\L] vyberte datum a čas a stiskněte tlačítko [ OK ].
- **Stisknutím tlačítka [DISP] nebo [ U vyberte možnost Date Type** (Typ data) a stiskněte tlačítko [  $\circ$  )] nebo [ **OK** ].

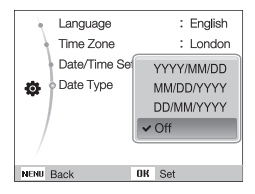

- 10 Stisknutím tlačítka [DISP] nebo [U] vyberte formát data a stiskněte tlačítko [  $\alpha$ K ].
- 11 Stisknutím [ **MENU** ] přepněte do režimu Snímání.

# <span id="page-18-0"></span>**Popis ikon**

Zobrazené ikony se mění podle zvoleného režimu nebo nastavení.

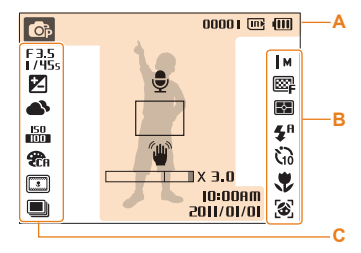

### **A. Informace**

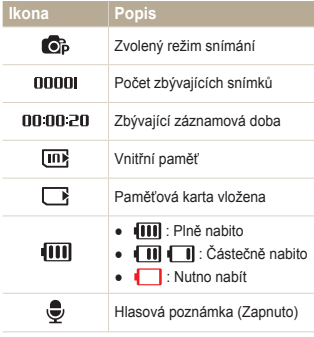

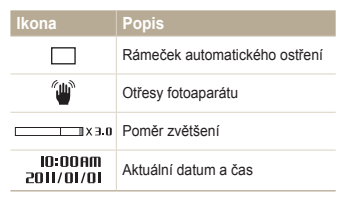

### **B. Ikony v pravé části**

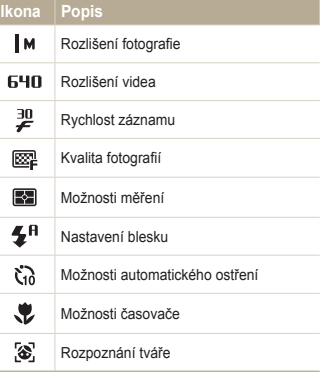

### **C. Ikony v levé části**

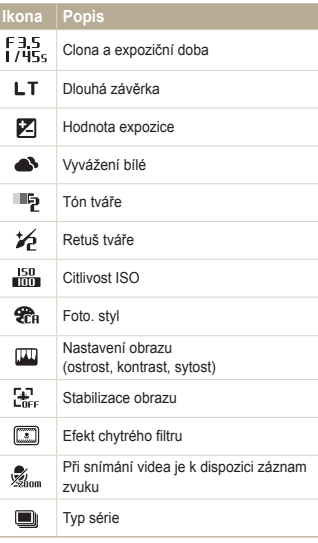

# <span id="page-19-0"></span>**Volba možností**

Možnosti můžete volit tisknutím [ MENU ] a navigačními tlačítky ([ DISP], [ , [ , [ , ], [ c )]).

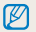

Možnosti snímání můžete rovněž volit tisknutím [Fn], některé možnosti však nejsou dostupné.

- V režimu snímání stiskněte [MENU].
- *2* Navigačními tlačítky se pohybujte v možnostech a nabídkách.
	- $\bullet$  Pro pohyb nahoru a dolů stiskněte  $[D|SP]$  nebo  $[Q]$ .
	- Pro pohyb vlevo a vpravo stiskněte  $[\bigstar]$  nebo  $[\circledcirc]$ .

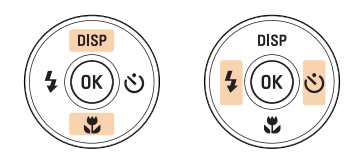

3 Stiskem [OK] potvrdíte zvýrazněnou možnost nebo nabídku.

### **Návrat k předchozí nabídce**

Stiskem [ **MENU**] se vrátíte k předchozí nabídce.

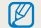

Namáčknutím [**Závěrka**] se vrátíte do režimu fotografování.

#### Volba možností

### **Např. Volba vyvážení bílé v režimu P**

- 1 V režimu snímání stiskněte [MODE].
- 2 Stiskem [DISP] nebo [...] najeďte na **Program** a pak stiskněte [OK].

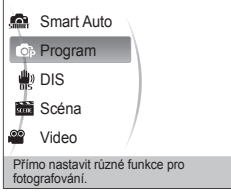

3 Stiskněte [MENU].

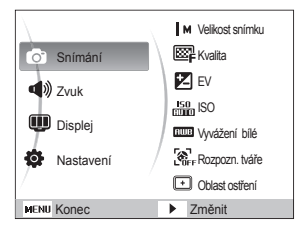

4 Stiskem [DISP] nebo [...] najeďte na **Snímání** a pak stiskněte [ov] nebo [OK].

**5** Stiskem [DISP] nebo [J] najeďte na Vyvážení bílé a pak stiskněte [ov]nebo [ OK].

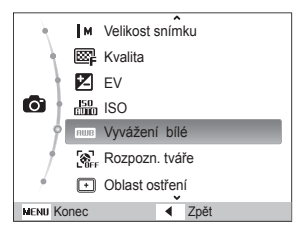

*6* Stiskem [ $\frac{1}{2}$ ] nebo [ $\circ$ ] vyberte možnost vyvážení bílé.

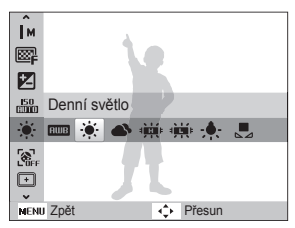

*Stiskněte* [ **OK** ].

# <span id="page-21-0"></span>**Nastavení zobrazení a zvuku**

Naučíte se měnit základní nastavení dotykového displeje a zvuku podle svého přání.

### Nastavení typu zobrazení

Vyberte styl zobrazení v režimech snímání a přehrávání.

Opakovaným tisknutím [DISP] měníte typ zobrazení.

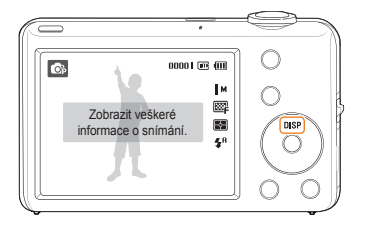

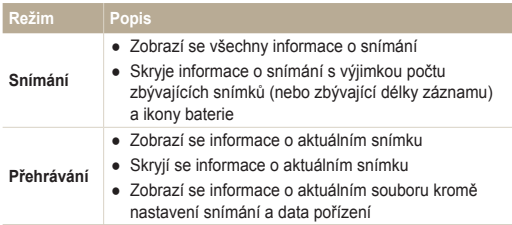

### Nastavení zvuku

Zvolte, zda má fotoaparát vydat určený zvuk při dotyku na displej.

- 1 V režimu snímání nebo přehrávání stiskněte [MENU].
- *2* Vyberte **Zvuk** → **Pípnutí** → možnost.

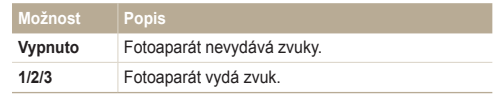

# <span id="page-22-0"></span>**Pořízení snímku**

Základní úkony při pořizování snímků se můžete rychle a snadno naučit v režimu Smart Auto.

- 1 V režimu snímání stiskněte [MODE].
- 2 Stiskem [DISP] nebo [L] najeďte na **Smart Auto** a pak stiskněte [OK].

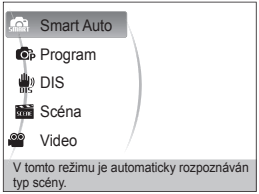

*3* Nastavte objekt do rámečku.

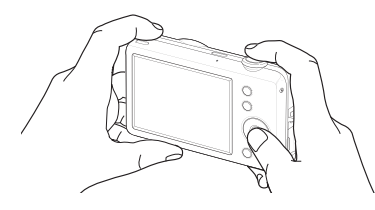

- *4* Namáčknutím [**Spoušť**] zaostřete.
	- Zelený rámeček indikuje zaostření na objekt.
	- Pokud je objekt nezaostřený, zobrazí se červený rámeček.

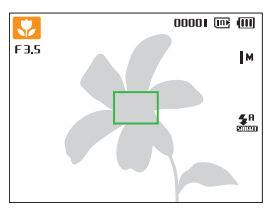

*5* Domáčknutím [**Spoušť**] fotografujte.

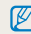

Viz tipy na dobré snímky na str. 24.

Nastavením transfokátoru můžete pořizovat snímky zvětšených objektů. Tento fotoaparát má 5× optický a 3× digitální transfokátor. Kombinace obou umožní zvětšení až 15 krát.

Otáčením [**Transfokátoru**] doprava zvětšete objekt. Otáčením [**Transfokátoru**] doleva objekt zmenšíte.

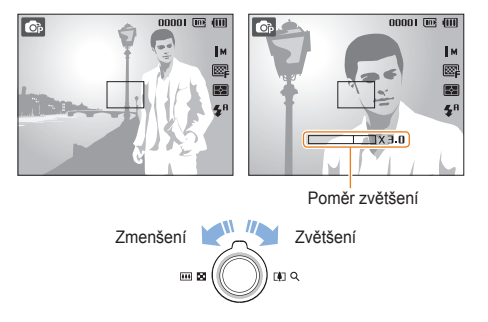

#### <span id="page-23-0"></span> **Digitální transfokátor**  Transfokace **OB**

Pokud je indikátor transfokátoru v digitálním rozsahu, přístroj používá digitální zvětšení. Kvalita snímku se může zhoršit při použití digitálního transfokátoru.

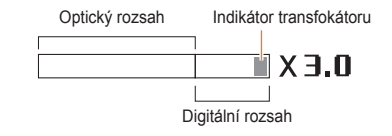

- Digitální transfokátor není k dispozici při použití volby Rozpozn. tváře, efektu Inteligentní filtr nebo volby Ostř. se sledov.
	- Při použití digitálního transfokátoru může uložení snímku trvat déle.

 $\mathbb{Z}$ 

# <span id="page-24-0"></span>Tipy pro pořízení lepších snímků

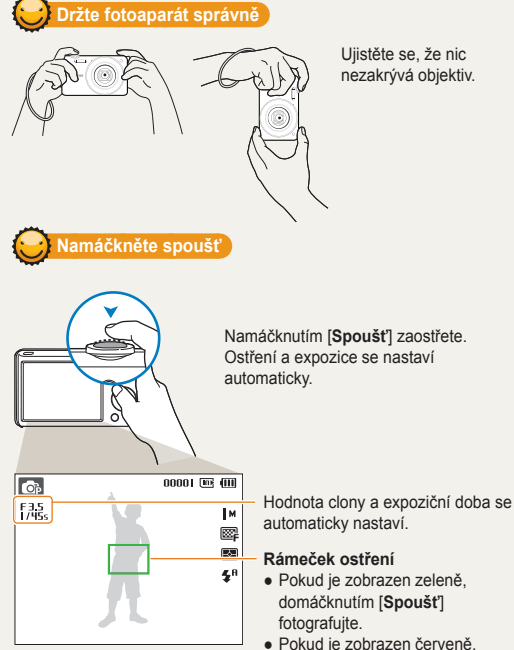

Ujistěte se, že nic nezakrývá objektiv.

změňte kompozici a lehce opět zmáčkněte [**Spoušť**].

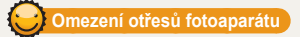

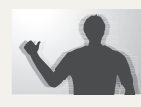

Volbou režimu <sub>nis</sub> omezíte otřesy fotoaparátu digitálně. (str. 31)

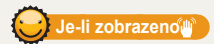

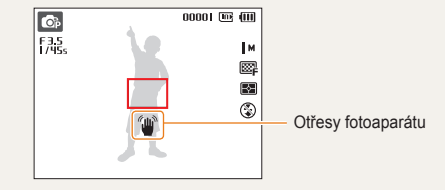

Při použití ve tmě nenastavujte blesk na **Pomalá synchronizace** ani na **Vypnuto**. Závěrka zůstává otevřená déle a je obtížné udržet fotoaparát v klidu.

- Použijte stativ nebo nastavte blesk na **Vyrovnávací**. (str. 38)
- Nastavte citlivost ISO. (str. 39)

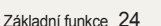

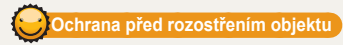

Objekt je obtížné zaostřit v těchto případech:

- mezi objektem a pozadím je malý kontrast (např. pokud má oděv objektu totožnou barvu s barvou pozadí)
- za objektem je jasný zdroj světla
- sám objekt je velmi jasný nebo reflexní
- na objektu jsou vodorovné pruhy, např. žaluzie
- objekt není ve středu snímku

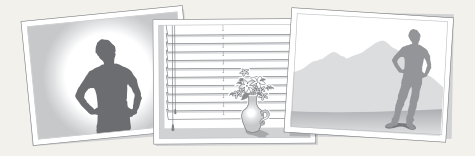

### **Použití aretace ostření**

Namáčknutím [**Spoušť**] zaostřete. Po zaostření můžete přesunutím rámečku změnit kompozici snímku. Pokud jste hotovi, domáčknutím [**Spoušť**] pořiďte snímek.

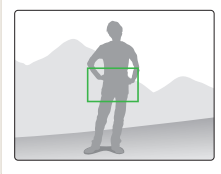

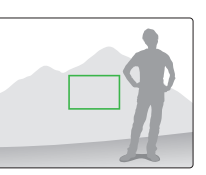

● Při fotografování za slabého světla

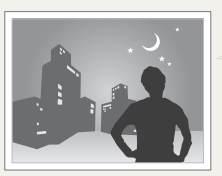

Zapněte blesk. (str. 38)

● Při rychlém pohybu objektu

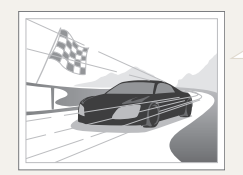

Použijte Sekvenční snímání nebo funkci Velice vysoká rychlost. (str. 49)

# <span id="page-26-0"></span>Rozšířené funkce

Zde se dozvíte, jak fotografovat s různými režimy a jak snímat videa nebo hlasové poznámky.

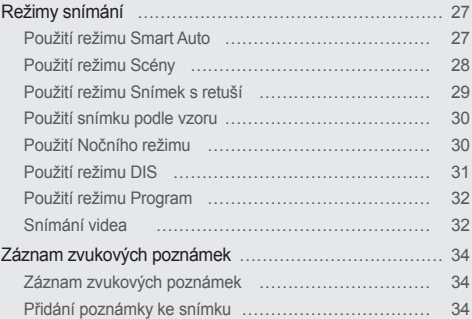

# <span id="page-27-0"></span>**Režimy snímání**

Fotografování nebo záznam videa volbou nejlepšího režimu podle podmínek.

# Použití režimu Smart Auto

V tomto režimu fotoaparát automaticky zvolí správné nastavení podle typu rozpoznané scény. Hodí se v případě, kdy nejste dostatečně seznámeni s možnostmi nastavení fotoaparátu.

- 1 V režimu snímání stiskněte [MODE].
- *2* Vyberte **Smart Auto**.
- *3* Nastavte objekt do rámečku.
	- Fotoaparát zvolí scénu automaticky. Odpovídající ikona režimu se zobrazí v levém horním rohu obrazovky.

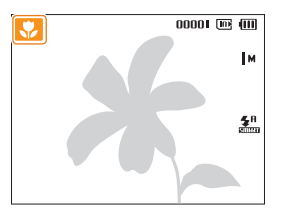

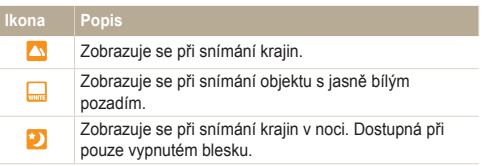

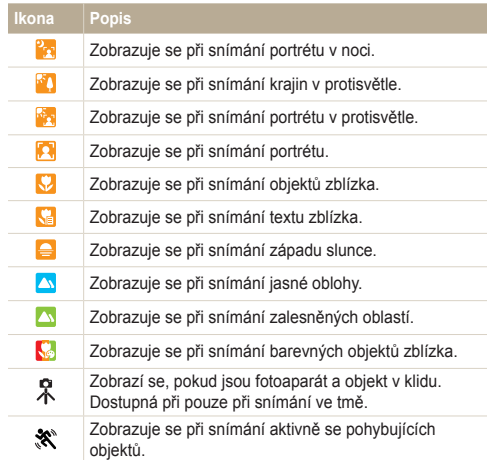

#### <span id="page-28-1"></span>Režimy snímání

*4* Namáčknutím [**Spoušť**] zaostřete.

### *5* Domáčknutím [**Spoušť**] fotografujte.

- Pokud fotoaparát nerozpozná správný scénický režim, zobrazí se  $\mathbb{Z}$ a použije se výchozí nastavení.
	- Fotoaparát nemusí správně určit režim portrétu ani v případě, že je v obraze lidský obličej, záleží na poloze a osvětlení objektu.
	- Fotoaparát nemusí určit správně scénický režim, záleží na okolnostech, jako jsou otřesy fotoaparátu, osvětlení a vzdálenosti objektu.
	- $\bullet$  Fotoaparát nemusí správně určit režim $\stackrel{\bullet}{\mathcal{R}}$  ani při použití stativu, záleží na pohybu objektu.
	- V režimu má fotoaparát vyšší spotřebu napájení, protože často mění nastavení při výběru vhodných scén.

### <span id="page-28-0"></span>Použití režimu Scény

Pořízení snímku s přednastavenou scénou.

- V režimu snímání stiskněte [ MODE ].
- *2* Vyberte **Scéna** → scénu.

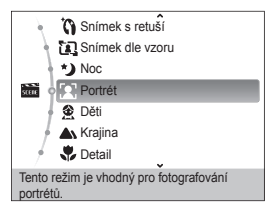

- Scénický režim změňte stiskem [ **MODE** ] a volbou Scéna → vyberte scénu.
- · Pro režim Snímek s retuší viz "Použití režimu Snímek s retuší" na straně 29.
- Pro režim Snímek podle vzoru viz "Použití snímku podle vzoru" na str. 30.
- Pro režim Noc viz "Použití Nočního režimu" na str. 30.
- *3* Objekt nastavte do rámečku a namáčknutím [**Spoušť**] zaostřete.
- *4* Domáčknutím [**Spoušť**] fotografujte.

# <span id="page-29-1"></span><span id="page-29-0"></span>Použití režimu Snímek s retuší

Pořízení snímku osoby s odstraněním vad pleti.

- 1 V režimu snímání stiskněte [MODE].
- *2* Vyberte **Scéna** → **Snímek dle vzoru.**
- *3* Pokud chcete, aby byla pleť objektu světlejší (pouze obličej), stiskněte [MENU].
- *4* Vyberte **Snímání** → **Tón tváře** → možnost.
	- Pro zjasnění tváře volte vyšší hodnotu.

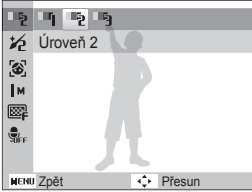

*5* Nedostatky pleti skryjete stiskem [MENU].

- *6* Vyberte **Snímání** → **Retuš tváře** → možnost.
	- Volbou vyššího nastavení potlačíte více nedostatků.

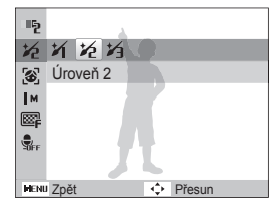

- *7* Objekt nastavte do rámečku a namáčknutím [**Spoušť**] zaostřete.
- *8* Domáčknutím [**Spoušť**] fotografujte.

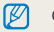

Ostření se nastaví na **Auto makro**.

### <span id="page-30-1"></span>Použití snímku podle vzoru

Pokud požádáte jinou osobu, aby vás vyfotografovala, můžete pro kompozici snímku využít funkci "snímek podle vzoru". Funkce snímek podle vzoru zobrazí fotografující osobě část předem nakomponované scény, a tak jí pomůže vyfotografovat vás.

- 1 V režimu snímání stiskněte [MODE].
- *2* Vyberte **Scéna** → **Snímek s retuší.**
- *3* Nastavte objekt do rámečku a stiskněte [**Spoušť**].
	- Vpravo a vlevo od rámečku se objeví průhledná vodítka.

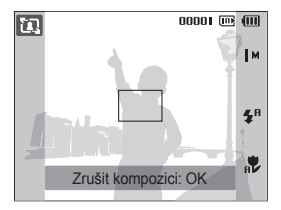

- *4* Požádejte jinou osobu o pořízení snímku.
	- Tato osoba musí podle vodítek nastavit rámeček na objekt a pak stiskem [**Spoušť**] pořídit snímek.
- *5* Vodítka potlačíte volbou [OK].

## <span id="page-30-0"></span>Použití Nočního režimu

Noční režim se používá k nastavení možností snímání na použití v noci. Pro stabilní upevnění fotoaparátu použijte stativ.

- **V** režimu snímání stiskněte [ **MODE** ].
- *2* Vyberte **Scéna** → **Noc.**
- *3* Objekt nastavte do rámečku a namáčknutím [**Spoušť**] zaostřete.
- *4* Stisknutím [**Spoušť**] fotografujte.

#### **Nastavení expozice v režimu Noc**

V režimu Noc lze použít dlouhou expoziční dobu pro oddálení uzavření závěrky. Přeexponování záběru potlačíte zvětšením clony.

- V režimu snímání stiskněte [ **MODE**].
- *2* Vyberte **Scéna** → **Noc.**
- **Stiskněte [ MENU ].**
- *4* Vyberte **Snímání** → **Dlouhá závěrka**.

<span id="page-31-1"></span>*5* Vyberte hodnotu clony nebo expoziční dobu.

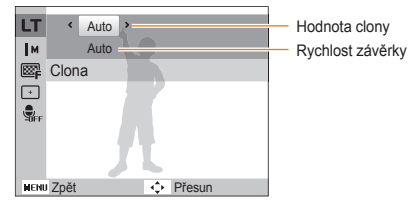

- *6* Vyberte možnost.
	- Pokud zvolíte **Auto**, clona nebo expoziční doba se nastaví automaticky.
- *7* Objekt nastavte do rámečku a namáčknutím [**Spoušť**] zaostřete.
- *8* Domáčknutím [**Spoušť**] fotografujte.

Pro stabilní upevnění fotoaparátu použijte stativ.

# <span id="page-31-0"></span>Použití režimu DIS

Vliv otřesů fotoaparátu omezíte a ostré snímky získáte použitím funkce Digitální stabilizace obrazu (DIS).

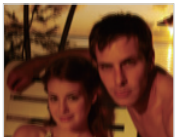

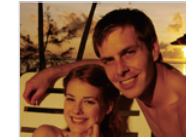

Před opravou Po opravě

 $\mathbb{Z}$ 

- 1 V režimu snímání stiskněte [ **MODE**].
- *2* Vyberte **DIS**.
- *3* Objekt nastavte do rámečku a namáčknutím [**Spoušť**] zaostřete.
- *4* Domáčknutím [**Spoušť**] fotografujte.
	- V tomto režimu nepracuje digitální transfokátor.
		- Pokud se objekt rychle pohyboval, snímek bude rozmazaný.
		- Funkce DIS nemusí být aktivní v případě, že osvětlení je jasnější než zářivka.

## <span id="page-32-0"></span>Použití režimu Program

V režimu Programů můžete nastavit různé možnosti (kromě expoziční doby a clony).

- **V** režimu snímání stiskněte [ **MODE**].
- *2* Vyberte **Program**.
- *3* Nastavte možnosti. (Přehled možností naleznete v kap "Možnosti snímání".)

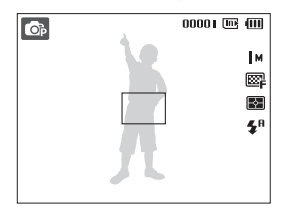

- *4* Objekt nastavte do rámečku a namáčknutím [**Spoušť**] zaostřete.
- *5* Domáčknutím [**Spoušť**] fotografujte.

## Snímání videa

V režimu Video můžete zaznamenávat video ve vysokém rozlišení 1280 X 720 HQ. Zaznamenat můžete až 2 GB (přibližně 9 minut) v rozlišení 1280 X 720 HQ a fotoaparát uloží zaznamenané soubory videa ve formátu MJPEG.

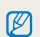

Některé paměťové karty nemusí vysoké rozlišení podporovat. V takovém případě nastavte menší rozlišení. (str. 36)

- V režimu snímání stiskněte [ **MODE**].
- *2* Vyberte **Video**.
- Stiskněte [MENU].
- *4* Vyberte **Video** → **Frekv.snímání** → a rychlost (počet snímků za sekundu).
	- Se zvyšujícím se počtem snímků se akce jeví přirozeněji, velikost souboru však prudce narůstá.
	- **60 fps** je dostupné pouze při rozlišení videa 320 X 240. Ø
		- Rozsah přiblížení a úhel pohledu se mohou při záznamu videa snížit.
		- **24 fps** je dostupné pouze při rozlišení videa 1280 X 720 HQ.

#### Režimy snímání

### **5** Stiskněte [MENU].

*6* Vyberte **Video** → **Zvuk** → zvukové nastavení.

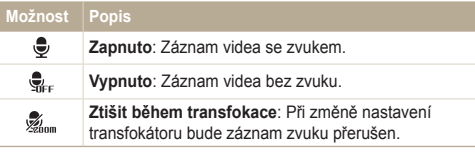

- 7 Stiskněte [MENU].
- *8* Vyberte **Video** → **Stabilizace** → možnost stabilizace.

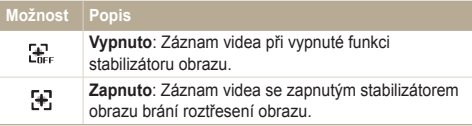

- *9* Nastavte další možnosti podle uvážení. (Přehled možností naleznete v kap "Možnosti snímání".)
- *10* Stiskem [**Spoušť**] spusťte záznam.
- *11* Dalším stiskem [**Spoušť**] záznam zastavíte.

#### **Přerušení záznamu**

Fotoaparát vám umožňuje dočasně přerušit záznam videa. Můžete tak zaznamenat pouze požadované scény jako jeden video soubor.

Stiskem [  $\mathbf{0}$ K ] záznam přerušíte. Další volbou pokračujte.

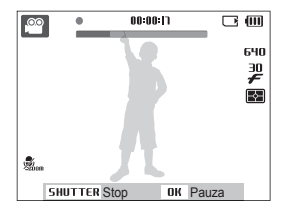

# <span id="page-34-0"></span>**Záznam zvukových poznámek**

Zde se naučíte zaznamenat zvukovou poznámku, kterou můžete kdykoli přehrát. Můžete tak přidat ke snímku krátkou poznámku, vysvětlující okolnosti.

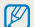

Nejlepší kvality zvuku dosáhnete při záznamu ve vzdálenosti 40 cm od fotoaparátu.

## Záznam zvukových poznámek

- *V* režimu snímání stiskněte [ **MENU**].
- *2* Vyberte **Snímání** → **Zvuk** → **Záznam**.
- *3* Stisknutím [**Spoušť**] nahrávejte.
	- Můžete zaznamenat až 10 hodin zvuku.
	- $\bullet$  Stiskem [ $\mathbf{0}$ K] záznam přerušíte nebo v něm pokračujete.

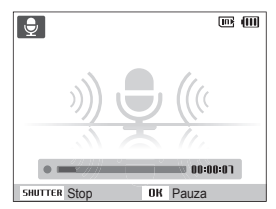

- *4* Stiskem [**Spoušť**] záznam zastavíte.
	- Dalším stiskem [**Spoušť**] spustíte záznam nové zvukové poznámky.
- **Stiskem [MENU] se vrátíte do režimu snímání.**

## Přidání poznámky ke snímku

- *V* režimu snímání stiskněte [ **MENU**].
- *2* Vyberte **Snímání** → **Zvuk** → **Poznámka**.
- *3* Nastavte objekt do rámečku a pořiďte snímek.
	- Poznámku můžete zaznamenat hned po pořízení snímku.
- *4* Nahrajte krátkou poznámku (max. do 10 sekund).
	- Dalším stiskem [**Spoušť**] zastavte záznam zvukové poznámky.

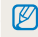

Ke snímkům nelze přidávat hlasové poznámky, pokud je nastavena volba **Sekvenční**, **Velice vysoká rychlost** nebo **AEB**.

# <span id="page-35-0"></span>Možnosti snímání

Zde se dozvíte více o možnostech nastavení režimu snímání.

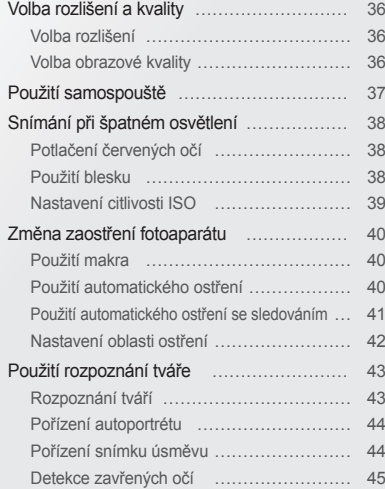

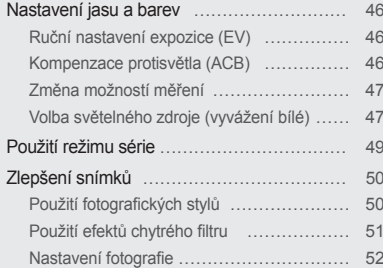
# **Volba rozlišení a kvality**

Zde se naučíte nastavovat rozlišení a kvalitu obrazu.

# Volba rozlišení

S vyšším rozlišením jsou snímek nebo video složeny z více obrazových bodů a mohou být vytištěny na větší papír nebo promítány na větší obrazovce. S volbou vyššího rozlišení roste i velikost souboru.

#### **Při pořizování snímků**

- 1 V režimu snímání stiskněte [MENU].
- *2* Vyberte **Snímání** → **Velikost snímku** → možnost.

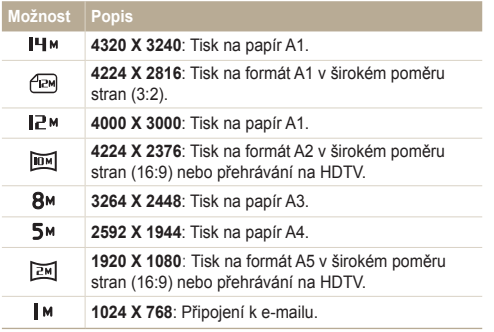

#### **Při pořizování videa**

- 1 V režimu stiskněte [MENU].
- *2* Vyberte **Video** → **Rozlišení videa** → možnost.

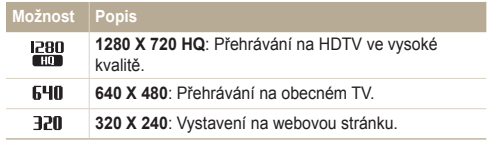

## Volba obrazové kvality

Pořízené snímky jsou komprimovány a uloženy ve formátu JPEG. Vyšší kvalita snímků vyžaduje větší soubory.

- 1 V režimu snímání stiskněte [MENU].
- *2* Vyberte **Snímání** → **Kvalita** → možnost.

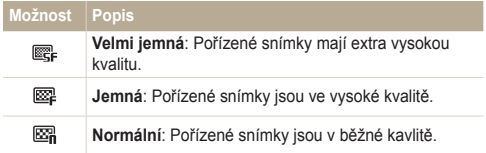

Možnosti se mohou lišit podle zvoleného režimu snímání.

# **Použití samospouště**

Naučte se používat samospoušť pro zpoždění pořízení snímku.

*V* režimu snímání stiskněte [ $\dot{\cdot}$ )].

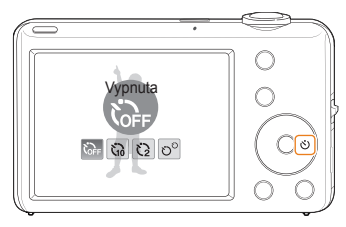

*2* Vyberte možnost.

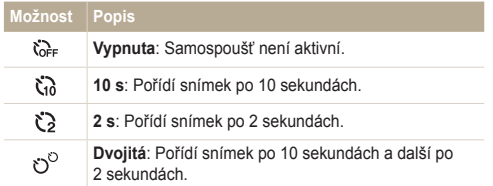

Možnosti se mohou lišit podle zvoleného režimu snímání.

- *3* Stiskem [**Spoušť**] spusťte záznam.
	- Kontrolka autofokusu/kontrolka samospouště. Fotoaparát automaticky pořídí snímek po stanovené době.
- Stiskem  $\binom{1}{2}$  samospoušť zrušíte. M
	- Podle zvolených možností rozpoznávání tváře není dostupná samospoušť nebo některé její režimy.
	- Jestliže nastavíte některou z možností dávkového snímání, nelze použít samospoušť.

# **Snímání při špatném osvětlení**

Naučte se fotografovat při špatném osvětlení.

# Potlačení červených očí <sub>o</sub>s <sub>kos</sub>tale procesové použití blesku

Při použití blesku ke snímání osob ve tmě se mohou oči na snímku jevit červené. Můžete tomu zabránit volbou **Červené oči** nebo **Redukce červených očí**. Možnosti blesku naleznete v kap. "Použití blesku".

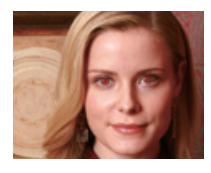

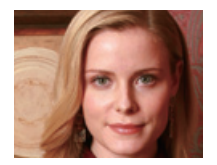

## Použití blesku **a o**

Blesk použijte v případě, že fotografujete za špatného osvětlení nebo potřebujete více světla.

1 V režimu snímání stiskněte [ $\frac{1}{2}$ ].

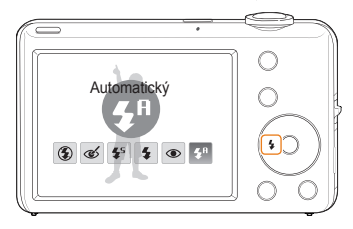

*2* Vyberte možnost.

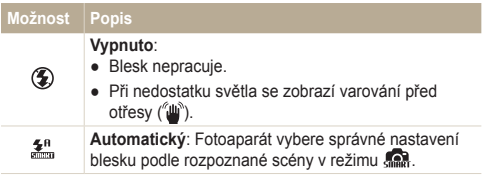

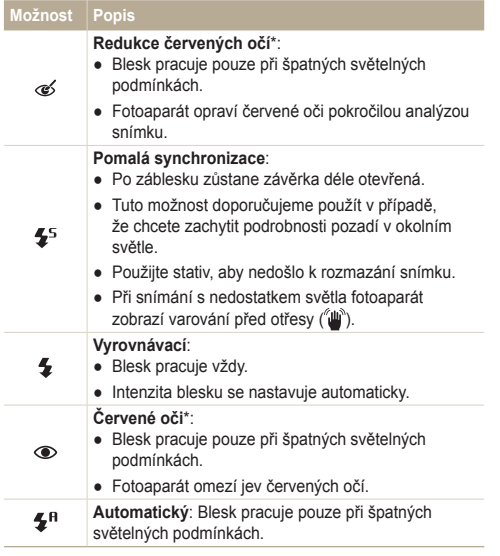

Možnosti se mohou lišit podle zvoleného režimu snímání.

\* Mezi dvěma záblesky blesku je určitá prodleva. Nepohybujte se do doby, než dojde k druhému záblesku.

- Možnosti blesku nejsou k dispozici při nastavení voleb **Sekvenční**,  $\mathbb{Z}$ **Velice vysoká rychlost**, **AEB** nebo s volbou **Autoportrét** či **Detekce mrknutí**.
	- Ujistěte se, že objekt leží v doporučeném dosahu blesku. (str. 95)
	- Pokud dochází ve vašem okolí k odrazům světla nebo je ve vzduchu prach, mohou se ve snímku objevit světlé stopy.

## Nastavení citlivosti ISO

Citlivost ISO udává citlivost filmu na světlo podle organizace International Organisation for Standardisation (ISO). Čím vyšší číslo ISO zvolíte, tím bude fotoaparát citlivější ke světlu. S vyšší citlivostí ISO můžete pořídit lepší snímek bez použití blesku.

- V režimu snímání stiskněte [MENU].
- *2* Vyberte **Snímání** → **ISO** → možnost.
	- Vyberte  $\frac{150}{2000}$  a nastavte vhodnou citlivost ISO podle jasu objektu a pozadí.
		- Čím vyšší číslo ISO zvolíte, tím bude snímek obsahovat více šumu.
			- Je-li nastaveno **Velice vysoká rychlost** citlivost ISO bude nastavena na **Auto**.
			- $\bullet$  Je-li nastavena položka  $_{\rm E2}^{\rm E0}$ , velikost snímku je pevně nastavena do 5M.

 $\mathbb{Z}$ 

# **Změna zaostření fotoaparátu**

Naučíte se zaostřit fotoaparát na objekt.

# Použití makra @ #

Režim makro použijte pro snímání objektů z blízka, jako např. květin nebo hmyzu. Viz možnosti makra v "Použití automatického ostření".

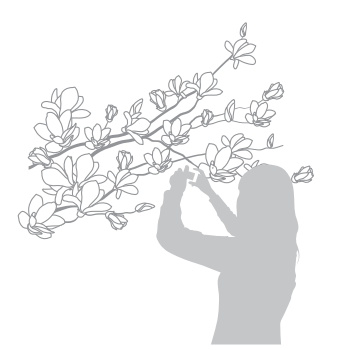

- Fotoaparát držte velmi pevně, hrozí rozmazání snímku.  $\mathbb{Z}$ 
	- Při vzdálenosti objektu pod 40 cm vypněte blesk.

# Použití automatického ostření Použití makra

Pro ostré snímky zaostřete správně určením vzdálenosti přístroje od objektu.

*V* režimu snímání stiskněte [....

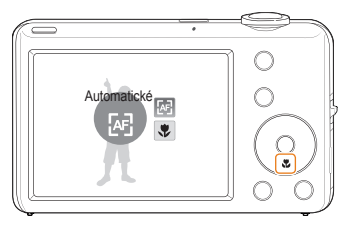

*2* Vyberte možnost.

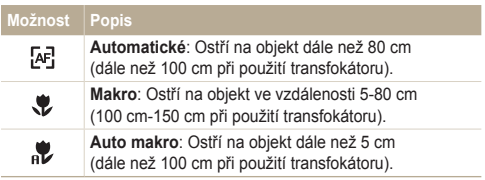

Možnosti se mohou lišit podle zvoleného režimu snímání.

# **Použití automatického ostření se sledováním**<br> **Externí se sledováním**

Ostření se sledováním vám usnadní nalezení objektu a automatické zaostření i když se pohybujete.

- **V** režimu snímání stiskněte [ **MENU**].
- *2* Vyberte **Snímání** → **Oblast ostření** → **Ostření se sledováním**.
- Zaostřete objekt, který chcete sledovat, a stiskněte [OK.
	- Na objektu se zobrazí rámeček ostření a pohybuje se s ním po obrazovce.

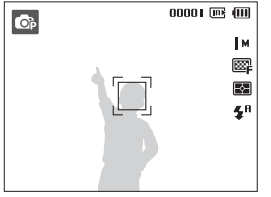

- Bílý rámeček znamená, že fotoaparát sleduje objekt.
- Zelený rámeček znamená, že je objekt zaostřen po namáčknutí [**Spoušť**].
- Pokud se nedotknete žádné oblasti displeje, rámeček zaostření se  $\mathbb{Z}$ objeví ve středu obrazovky.
	- Sledování objektu může selhat:
		- je-li objekt příliš malý nebo se pohybuje nepravidelně
		- je-li objekt osvětlen zezadu a fotografujete ve špatném světle
	- jsou-li barvy nebo vzor objektu podobné pozadí
	- fotoaparát se nepravidelně pohybuje
	- V těchto případech se rámeček zobrazí jednou bílou linkou ( $\Box$ ).
	- Pokud dojde k selhání sledování, vyberte objekt znovu.
	- Pokud fotoaparát není schopen zaostřit, rámeček se přepne do červené linky  $(\Box)$ .
	- Pokud zvolíte tuto funkci, nelze nastavit volbu časového spínače, Rozpoznání tváře, Stylu fotografie a Inteligentního filtru.

## Nastavení oblasti ostření

Lepší snímky můžete získat volbou správné oblasti ostření podle umístění objektu ve scéně.

- 1 V režimu snímání stiskněte [MENU].
- *2* Vyberte **Snímání** → **Oblast ostření** → možnost.

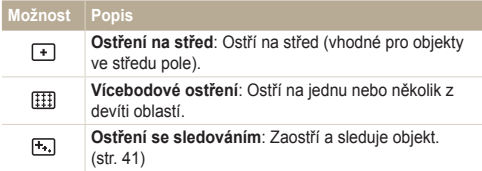

Možnosti se mohou lišit podle zvoleného režimu snímání.

# **Použití rozpoznání tváře**

Při použití této funkce fotoaparát automaticky rozpozná lidskou tvář. Při ostření na lidskou tvář určí fotoaparát automaticky expozici. Pořiďte snímek snadno a rychle pomocí **Detekce mrknutí** k rozpoznání zavřených očí nebo **Úsměv** pro zachycení úsměvu.

- Fotoaparát automaticky sleduje rozpoznanou tvář.
- Rozpoznání obličeje nemusí pracovat, pokud:
	- je velká vzdálenost mezi objektem a kamerou (rámeček se při **Úsměv** a **Detekce mrknutí** zobrazí oranžově)
	- je příliš málo nebo mnoho světla

Ø

- objekt není otočen směrem k fotoaparátu
- objekt má sluneční brýle nebo masku
- objekt je v protisvětle nebo nejsou stabilní světelné podmínky
- výraz obličeje objektu se nápadně mění
- Rozpoznávání tváří není dostupné při použití fotografických stylů, efektu inteligentního filtru, nastavení obrazu ani při použití s **Ostření se sledováním**.
- Při použití digitálního transfokátoru není možné rozpoznání obličeje.
- Podle zvolených možností rozpoznávání tváře není dostupná samospoušť nebo některé její režimy.
- V závislosti na zvoleném režimu rozpoznávání tváře nejsou některé možnosti série dostupné.

## Rozpoznání tváří

Fotoaparát automaticky rozpoznává lidské obličeje (až 10 obličejů).

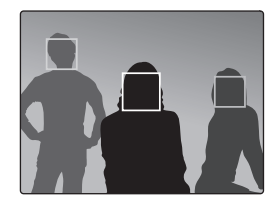

- *1* V režimu snímání stiskněte [ ].
- *2* Vyberte **Snímání** → **Rozpozn. tváře** → **Normální**.
	- Nejbližší obličej je označen bílým rámečkem, ostatní jsou označeny rámečky šedými.
- ſØ

Obličej je rozpoznán tím dříve, čím je blíže k fotoaparátu.

## Pořízení autoportrétu

Můžete se sami vyfotografovat. Vzdálenost ostření se nastaví na blízko a fotoaparát pípne.

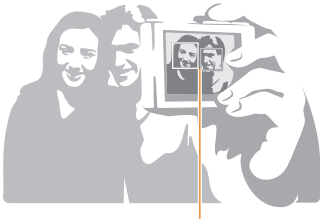

Jakmile se objekty objeví ve středu, fotoaparát okamžitě pípne.

- V režimu snímání stiskněte [ **MENU**].
- *2* Vyberte **Snímání** → **Rozpozn. tváře** → **Autoportrét.**
- *3* Po zaznění pípnutí stiskněte **[Spoušť]**.

ſØ Pokud v nastavení ztlumíte **Hlasitost**, fotoaparát nebude pípat. (str. 78)

## Pořízení snímku úsměvu

Fotoaparát automaticky pořídí snímek po rozpoznání usmívajícího se obličeje.

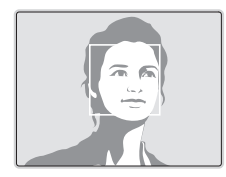

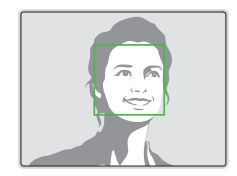

- 1 V režimu snímání stiskněte [MENU].
- *2* Vyberte **Snímání** → **Rozpozn. tváře** → **Úsměv**.
	- Fotoaparát snadněji rozpozná široký úsměv.

## Detekce zavřených očí

Pokud fotoaparát rozpozná zavřené oči, pořídí automaticky sérii dvou snímků.

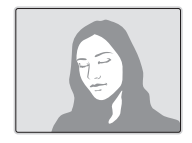

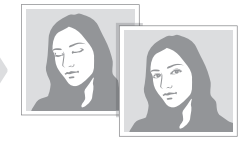

- 1 V režimu snímání stiskněte [MENU].
- *2* Vyberte **Snímání** → **Rozpozn. tváře** → **Detekce mrknutí**.
- Dokud se zobrazuje "**Záznam**", držte fotoaparát pevně. Ø
	- Pokud detekce mrknutí selže, zobrazí se zpráva "**Snímek poříz. se zavř. očima**". Pořiďte nový snímek.

# **Nastavení jasu a barev**

Zde se dozvíte, jak zvýšit kvalitu snímku nastavením jasu a barev.

# Ruční nastavení expozice (EV)

V závislosti na okolním osvětlení mohou být vaše snímky někdy příliš světlé nebo tmavé. V těchto případech získáte lepší snímky nastavením expozice.

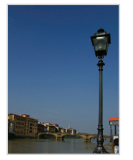

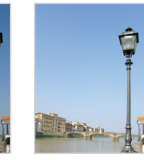

Tmavší (-) Neutrální (0) Světlejší (+)

- *V* režimu snímání stiskněte [ **MENU**].
- *2* Vyberte **Snímání** nebo **Video** → **EV**.
- *3* Volbou hodnoty nastavte expozici.
- Po nastavení expozice zůstane nastavení stejné. Expozici může  $\mathbb {Z}$ být nutné upravit, abyste zabránili podexponování či přeexponování snímku.
	- Pokud nemůžete určit správnou expozici, vyberte **AEB** (Auto Exposure Bracket). Fotoaparát pořizuje snímky s různým nastavením expozice: normální, podexponovaný a přeexponovaný. (str. 49)

## Kompenzace protisvětla (ACB)

Pokud je mezi objektem a pozadím světelný zdroj nebo vysoký kontrast, jeví se objekt velmi tmavý. V tom případě nastavte automatické vyvážení kontrastu (ACB).

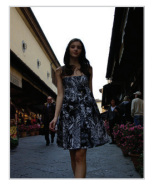

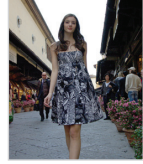

Bez ACB S ACB

- *V* režimu snímání stiskněte [ **MENU**].
- *2* Vyberte **Snímání** → **ACB** → možnost.

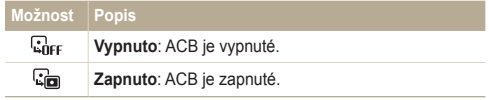

Funkce ACB není k dispozici v nastaveních **Sekvenční**, **Velice vysoká rychlost**, **AEB**.

ſØ

## Změna možností měření e v

Režim měření určuje způsob, jímž fotoaparát měří množství světla. Jas a vzhled vašich snímků se může lišit podle zvoleného způsobu měření.

- V režimu snímání stiskněte [ **MENU**].
- *2* Vyberte **Snímání** nebo **Video** → **Měření** → možnost.

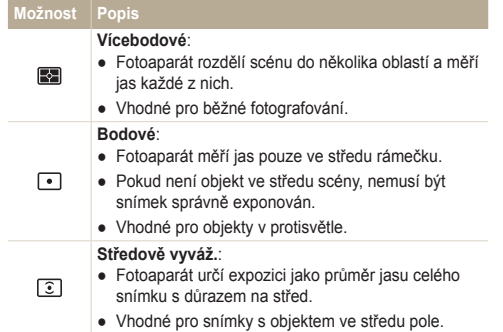

# Volba světelného zdroje (vyvážení bílé) Změna možností měření

Barvy snímku závisejí na typu a kvalitě osvětlení zdroji světla. Chcete-li, aby barvy snímku odpovídaly barvám, které jste viděli vy, vyvážete správně bílou barvu volbou světelných podmínek, jako jsou Automatické vyvážení bílé, Denní světlo, Pod mrakem nebo Žárovka.

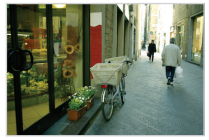

**EUB** (Automatické vyvážení bílé)  $\bullet$  (Denní světlo)

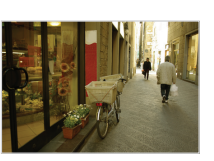

(Pod mrakem)  $\frac{1}{2}$  (Žárovka)

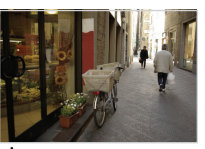

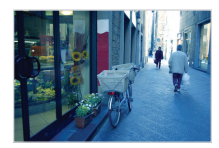

- 1 V režimu snímání stiskněte [MENU].
- *2* Vyberte **Snímání** nebo **Video** → **Vyvážení bílé**<sup>→</sup> možnost.

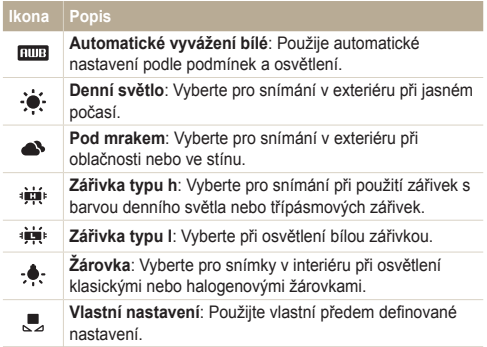

#### **Vlastní nastavení vyvážení bílé**

- 1 V režimu snímání stiskněte [MENU].
- *2* Vyberte **Snímání** nebo **Video** → **Vyvážení bílé**<sup>→</sup> **Vlastní nastavení**.
- *3* Namiřte objektiv na bílý papír.

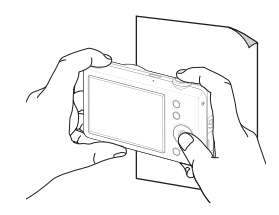

*4* Stiskněte [**Spoušť**].

# **Použití režimu série**

Pořízení snímků pohybujících se objektů nebo zachycení přirozeného výrazu osob může být obtížné. V těchto případech můžete použít některý ze sériových režimů.

 $\mathbb{Z}$ 

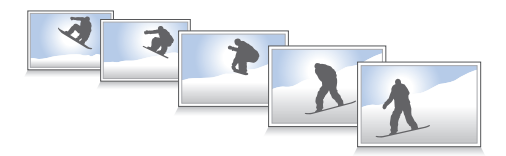

- 1 V režimu snímání stiskněte [MENU].
- *2* Vyberte **Snímání** → **Režim snímání** → možnost.

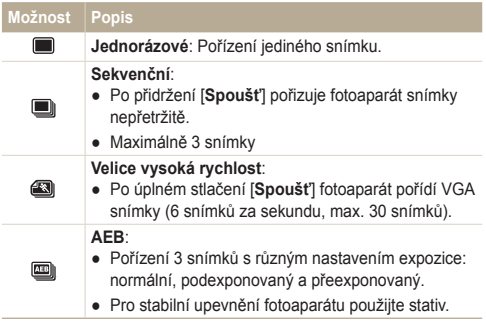

Možnosti se mohou lišit podle zvoleného režimu snímání.

- Můžete použít blesk, časovač, ACB a inteligentní filtr pouze tehdy, zvolíte-li **Jednorázové**.
- Pokud zvolíte **Velice vysoká rychlost**, rozlišení bude nastaveno na VGA a citlivost ISO bude nastavena na **Auto**.
- V závislosti na zvoleném režimu rozpoznávání tváře nejsou některé možnosti série dostupné.

# **Zlepšení snímků**

Zde se dozvíte, jak zlepšit snímky přidáním fotografických stylů nebo barev, efekty chytrého filtru či dalšími nastaveními.

# Použití fotografických stylů

Na snímky můžete použít různé styly, jako Měkký, Výrazný nebo Prales.

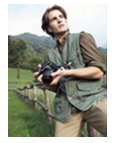

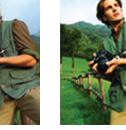

Měkký Výrazný Prales

- V režimu snímání stiskněte [ **MENU**].
- *2* Vyberte **Snímání** nebo **Video** → **Volba foto. stylu**<sup>→</sup> možnost.
	- Volbou **Vlastní barvy** definujte vlastní RGB tón.

V případě použití fotografických stylů nelze nastavit funkce rozpozn. Ø tváře, inteligentní filtr nebo nast. obr.

#### **Definice vlastního RGB tónu**

- V režimu snímání stiskněte [ **MENU**].
- *2* Vyberte **Snímání** nebo **Video** → **Volba foto. stylu** <sup>→</sup> **Vlastní barvy**.
- *3* Vyberte barevný efekt (R: červená, G: zelená, B: modrá).

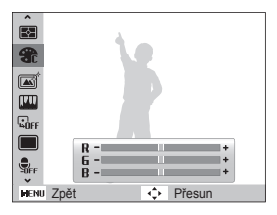

*4* Určete množství zvolené barvy. (-: méně nebo +: více)

# Použití efektů chytrého filtru

Použitím různých efektů filtru na snímky vytvoříte jedinečné obrázky.

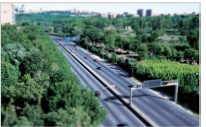

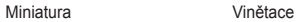

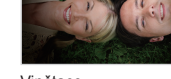

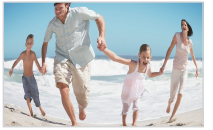

Rybí oko Skica

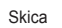

- 1 V režimu snímání stiskněte [MENU].
- *2* Vyberte **Snímání** nebo **Video** → **Inteligentní filtr**.
- *3* Vyberte efekt.

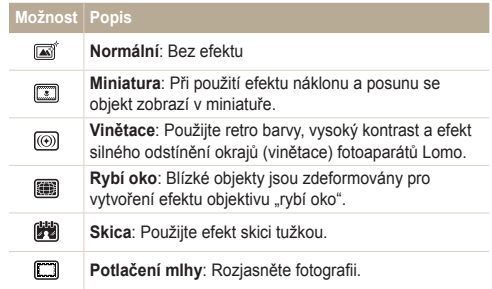

- Při nastavení **Miniatura** pro záznam videa nebude fotoaparát  $\mathbb{Z}$ nebude snímat zvuk.
	- Použijete-li efekt inteligentního filtru při záznamu videa, rychlost nahrávání bude nastavena na hodnotu  $\frac{15}{6}$  a rozlišení nahrávání na hodnotu menší než 640.
	- Pokud nastavíte efekty Inteligentního filtru, nebudete moci použít možnosti Rozpoznání tváře, stylu fotografie, ACB, série, Úpravy obrazu nebo Ostření se sledováním.

# Nastavení fotografie

Nastavte kontrast, ostrost a sytost svých fotografií.

- 1 V režimu snímání stiskněte [MENU].
- *2* Vyberte **Snímání** → **Nast.obr.**.
- *3* Vyberte možnost nastavení.
	- Kontrast
	- Ostrost
	- Sytost
- *4* Volbou hodnoty nastavte zvolenou položku.

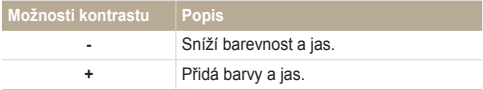

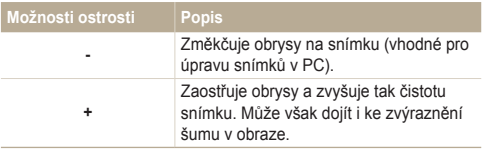

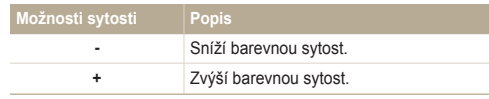

- Pokud nechcete použít efekty, vyberte **0**. (vhodné pro tisk) Ø
	- Při použití této funkce není možné určit fotografický styl ani efekty chytrého filtru.

# Přehrávání/Úpravy

Zde se dozvíte více o přehrávání snímků, videí a hlasových poznámek a o úpravě snímků a videí. Naučíte se rovněž připojit fotoaparát k počítači, tiskárně a televizoru.

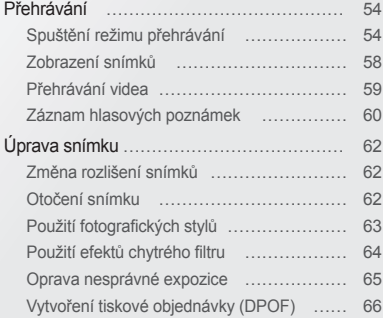

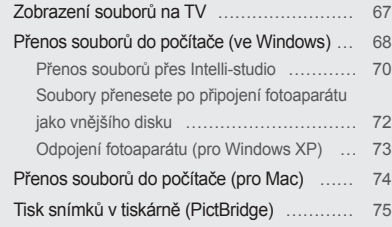

# <span id="page-54-0"></span>**Přehrávání**

Zde se dozvíte více o přehrávání snímků, videí a hlasových poznámek a o úpravě snímků a videí.

## Spuštění režimu přehrávání

Zobrazení snímků nebo přehrávání videa a hlasových zpráv ve fotoaparátu.

- *1* Stiskněte [ ].
	- Zobrazí se naposledy přehrávaný soubor.
	- Pokud byl fotoaparát vypnutý, zapne se a zobrazí se naposledy přehrávaný soubor.
- 2 Stiskem  $\lceil \frac{1}{2} \rceil$  nebo  $\lceil \dot{S} \rceil$  se pohybujte v souborech.
	- Dotykem a přidržením zobrazujete soubory rychleji.
- Pokud chcete zobrazit soubory z vestavěné paměti, vyjměte  $\varnothing$ paměťovou kartu.
	- Fotoaparát nebude správně přehrávat soubory příliš veliké nebo pořízené fotoaparáty jiných výrobců.

#### **Zobrazení v režimu přehrávání**

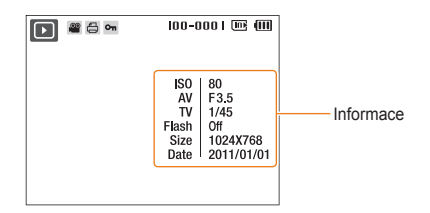

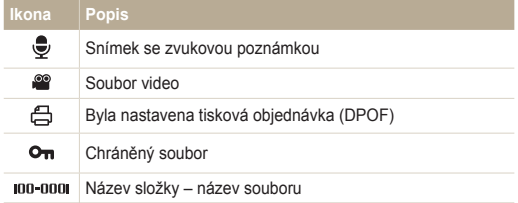

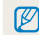

Stisknutím [ **DISP** ] zobrazíte informace o souboru.

#### **Zobrazení souborů podle kategorií v Inteligentním albu**

Zobrazení a správa souborů podle kategorií, jako jsou datum, typ souboru a týden.

- *1* V režimu přehrávání otáčejte [**Transfokátoru**] doleva.
- 2 Stiskněte [MENU].
- *3* Vyberte kategorii.

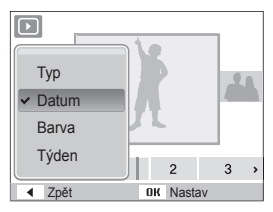

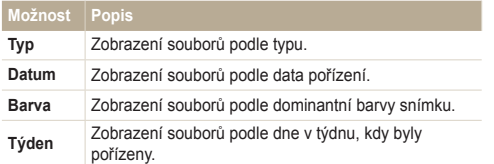

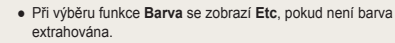

- Otevření Smart alba a změna kategorie a reorganizace souborů může trvat delší dobu.
- *4* Stiskem  $[\frac{1}{2}]$  nebo  $[\dot{\circ}]$  se pohybujte v souborech.

 $\mathbb{Z}$ 

- Dotykem a přidržením zobrazujete soubory rychleji.
- *5* Stiskem [OK] se vrátíte do normálního vzhledu.

#### Přehrávání

#### **Zobrazení souborů podle náhledu**

Procházejte náhledy souborů.

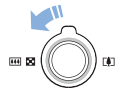

V režimu přehrávání otáčejte [**Transfokátoru**] doleva, zobrazíte 9 nebo 20 náhledů (otáčením [**Transfokátoru**] doprava se vrátíte do předchozího režimu).

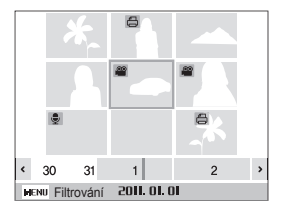

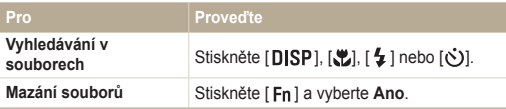

#### **Ochrana souborů**

Můžete chránit soubory proti náhodnému smazání.

- 1 V režimu přehrávání stiskněte [MENU].
- *2* Vyberte **Soubor možnosti** → **Chránit** → **Vybrat**.
	- Pro ochranu všech souborů vyberte **Vše** → **Zablokovat** .
- 3 Vyberte soubor, který chcete chránit, a stiskněte [OK].
	- $\bullet$  Dalším stiskem  $[OK]$  volbu zrušíte.

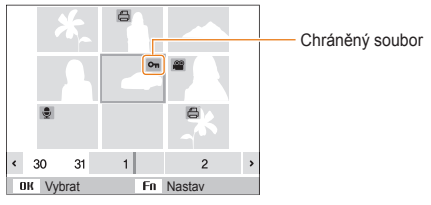

4 Stiskněte [Fn].

ſØ Chráněný soubor nemůžete odstranit ani otáčet.

#### **Mazání souborů**

Soubory můžete mazat po jednom nebo všechny. Není možné smazat chráněné soubory. **Při mazání jednoho souboru,**

- 1 V režimu přehrávání vyberte soubor a stiskněte [Fn].
- *2* Volbou **Ano** smažte soubor.

#### **Při mazání všech souborů,**

- 1 V režimu přehrávání stiskněte [Fn].
- *2* Vyberte **Hromadné odstr.**.
- *3* Vyberte soubor, který chcete smazat, a stiskněte [OK].  $\bullet$  Dalším stiskem [  $\mathbf{0}$ K ] volbu zrušíte.
- 4 Stiskněte [Fn].
- *5* Vyberte **Ano**.

#### **Při mazání všech souborů,**

- 1 V režimu přehrávání stiskněte [MENU].
- *2* Vyberte **Soubor možnosti** → **Vymazat** → **Vše** → **Ano**.

#### **Kopírování souborů na kartu**

Soubory z vestavěné paměti můžete kopírovat na paměťovou kartu.

- 1 V režimu přehrávání stiskněte [MENU].
- *2* Vyberte **Soubor možnosti** → **Kopie na kartu**.
- *3* Volbou **Ano** kopírujte soubory.

## <span id="page-58-0"></span>Zobrazení snímků

Zvětšení části snímku nebo zobrazení snímků v prezentaci.

#### **Zvětšení snímku**

V režimu přehrávání otáčením [**Transfokátoru**] doprava zvětšíte snímek (otáčením [**Transfokátoru**] doleva jej **BH 20 NO** zmenšíte).

Zvětšená oblast a poměr zvětšení se zobrazí v horní části displeje. Max. poměr zvětšení závisí na rozlišení snímku.

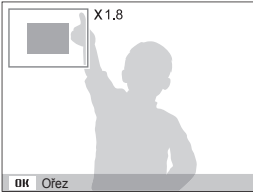

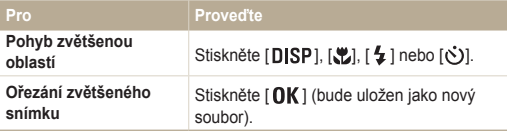

#### **Spuštění prezentace**

Během prezentace můžete používat efekty a zvuky.

- 1 V režimu přehrávání stiskněte [MENU].
- *2* Vyberte **Multi prezentace**.
- *3* Vyberte možnost efektu prezentace.
	- Pro spuštění prezentace bez efektů přeskočte na krok 5.

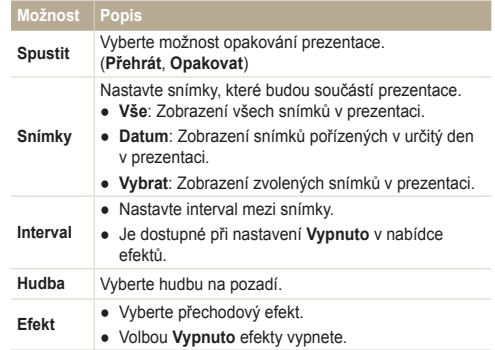

#### <span id="page-59-0"></span>Přehrávání

- *4* Vyberte efekt prezentace.
- *5* Vyberte **Spustit** → **Přehrát**.
	- Pro opakování prezentace vyberte **Opakovat**.
	- $\bullet$  Stiskem [OK] prezentaci přerušíte nebo v ní pokračujete.

Prezentaci zastavíte a do režimu přehrávání přepnete stiskem Ø  $[OK]$  a pak  $[4]$  nebo  $[O].$ 

# Přehrávání videa

Video můžete přehrávat, zachytávat z něj snímky nebo jej ořezávat.

*1* V režimu přehrávání vyberte video soubor a stiskněte  $[OK]$ .

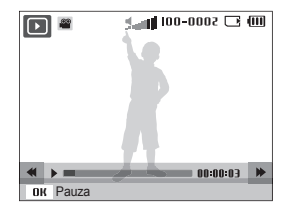

*2* Přehrávání ovládáte těmito tlačítky.

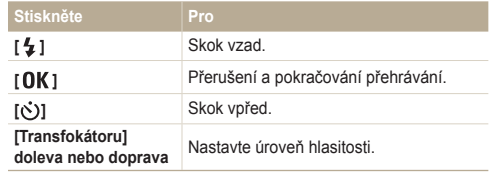

#### <span id="page-60-0"></span> **Ořezání videa při přehrávání**

- Stiskněte [  $\textsf{OK}$  ] v místě, kde chcete začít nové video a otáčejte [**Transfokátoru**] doprava.
- 2 Stiskem [OK] pokračujte v přehrávání.
- 3 Stiskněte [OK] v místě, kde chcete ukončit nové video a otáčejte [**Transfokátoru**] doprava.
- *4* Vyberte **Ano**.

● Původní video by mělo být nejméně 10 s dlouhé.  $\mathbb{Z}$ 

● Upravené video bude uloženo jako nový soubor.

#### **Zachycení snímku během přehrávání**

- Stiskněte [OK] v místě, kde chcete uložit snímek.
- 2 Stiskněte [U].

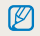

Soubor se zachyceným snímkem bude stejně velký jako původní soubor s videem a bude uložen jako nový.

# Záznam hlasových poznámek

#### **Přehrávání hlasových poznámek**

- *1* V režimu přehrávání vyberte hlasovou poznámku a stiskněte [OK].
- *2* Přehrávání ovládáte těmito tlačítky.

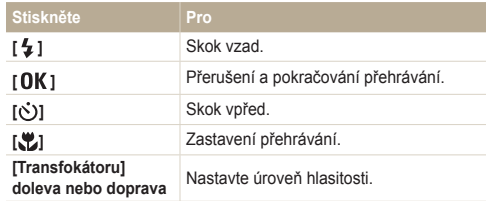

#### Přehrávání

#### **Přidání poznámky ke snímku**

- 1 V režimu přehrávání vyberte snímek a stiskněte [MENU].
- *2* Vyberte **Soubor možnosti** → **Hl.poznámka** → **Zapnuto**.
- *3* Stiskem [**Spoušť**] nahrajte krátkou poznámku (max. do 10 sekund).
	- Dalším stiskem [**Spoušť**] zastavte záznam zvukové poznámky.

Ø Ke chráněným souborům nelze přidat hlasovou poznámku.

#### **Přehrávání zvukové poznámky u snímku**

V režimu přehrávání vyberte snímek se zvukovou poznámkou a stiskněte  $[OK]$ .

 $\bullet$  Stiskem  $[OK]$  přehrávání přerušíte nebo v něm pokračujete.

# <span id="page-62-0"></span>**Úprava snímku**

Ø

Můžete provádět běžné úpravy snímků, jako otáčení, změnu velikosti, odstranění červených očí, nastavení jasu, kontrastu a sytosti.

- Upravené snímky budou uloženy jako nový soubor.
- Při úpravě souborů je fotoaparát automaticky konvertuje na nižší rozlišení. Snímky, které ručně otočíte nebo změníte jejich velikost nebudou automaticky konvertovány na nižší rozlišení.

# Změna rozlišení snímků

- V režimu přehrávání vyberte snímek a stiskněte [MENU].
- *2* Vyberte **Upravit** → **Změnit velikost** → možnost.
	- · Volbou a uložíte snímek jako spouštěcí obrázek. (str. 78)

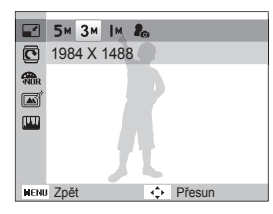

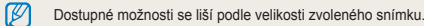

# Otočení snímku

- 1 V režimu přehrávání vyberte snímek a stiskněte [MENU].
- *2* Vyberte **Upravit** → **Otočit** → možnost.

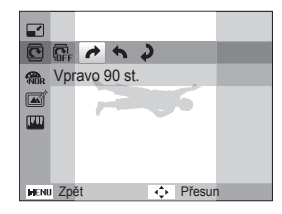

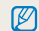

Otočená fotografie bude uložena jako tentýž, nikoli nový soubor.

# <span id="page-63-0"></span>Použití fotografických stylů

Na snímky můžete použít různé styly, jako Měkký, Výrazný nebo Prales.

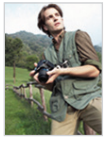

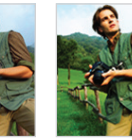

Měkký Výrazný Prales

- V režimu přehrávání vyberte snímek a stiskněte [MENU].
- *2* Vyberte **Upravit** → **Volba foto. stylu** → možnost.
	- Volbou **Vlastní barvy** definujte vlastní RGB tón.

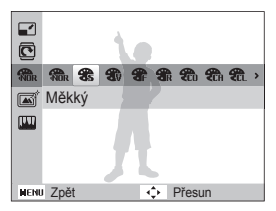

#### **Definice vlastního RGB tónu**

- V režimu přehrávání vyberte snímek a stiskněte [MENU].
- *2* Vyberte **Upravit** → **Volba foto. stylu** → **Vlastní barvy**.
- *3* Vyberte barevný efekt (R: červená, G: zelená, B: modrá).

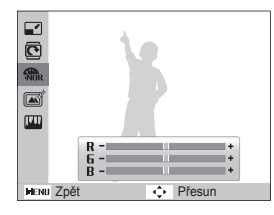

*4* Určete množství zvolené barvy. (-: méně nebo +: více)

# <span id="page-64-0"></span>Použití efektů chytrého filtru

Použitím různých efektů filtru na snímky vytvoříte jedinečné obrázky.

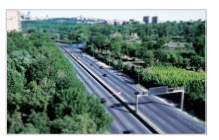

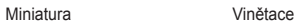

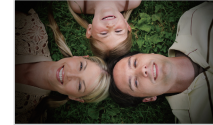

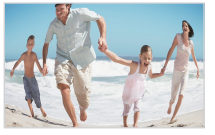

Rybí oko Skica

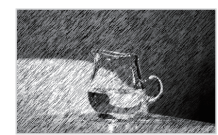

- 1 V režimu přehrávání vyberte snímek a stiskněte [MENU].
- *2* Vyberte **Upravit** <sup>→</sup>**Inteligentní filtr**.
- *3* Vyberte efekt.

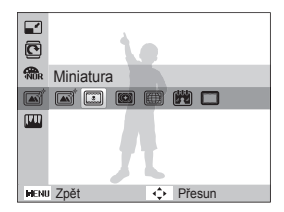

## <span id="page-65-0"></span>Oprava nesprávné expozice

Nastavte ACB (Auto Contrast Balance), jas, kontrast a sytost, odstraňte červené oči nebo vady pleti nebo přidejte šum do obrazu.

#### **Nastavení ACB (Auto Contrast Balance)**

- 1 V režimu přehrávání vyberte snímek a stiskněte [**MENU**].
- *2* Vyberte **Upravit** → **Nast.obr.** → **ACB**.

#### **Odstranění červených očí**

- **1** V režimu přehrávání vyberte snímek a stiskněte [MENU].
- *2* Vyberte **Upravit** → **Nast.obr.** → **Red.červ.očí**.

#### **Nastavení jasu/kontrastu/sytosti**

- *V* režimu přehrávání vyberte snímek a stiskněte [ **MENU**].
- *2* Vyberte **Upravit** → **Nast.obr.**
- *3* Vyberte možnost nastavení.
	- : Jas
	- **D**: Kontrast
	- <u>●</u>: Sytost
- *4* Volbou hodnoty nastavte zvolenou položku. (-: méně nebo +: více)

#### **Přidání šumu do obrazu**

- *1* V režimu přehrávání vyberte snímek a stiskněte [ ].
- *2* Vyberte **Upravit** → **Nast.obr.** → **Přidat šum**.

#### **Odstranění nedostatků pleti**

- 1 V režimu přehrávání vyberte snímek a stiskněte [ **MENU**].
- *2* Vyberte **Upravit** → **Nast.obr.** → **Retuš tváře**.
- *3* Vyberte hodnotu.
	- Se zvyšujícím se číslem se tvář čistí.

# <span id="page-66-0"></span>Vytvoření tiskové objednávky (DPOF)

Určete snímky, které mají být vytisknuty, a přidejte informaci o počtu výtisků a velikosti papíru.

- Paměťovou kartu pak můžete odevzdat v laboratoři, která podporuje  $\varnothing$ DPOF (Digital Print Order Format) nebo si můžete snímky vytisknout doma na tiskárně kompatibilní s DPOF.
	- Širokoúhlé snímky mohou být vytisknuty s ořezanými okraji po stranách, zkontrolujte si proto rozměry snímků.
	- Není možné nastavit objednávku DPOF pro snímky v paměti fotoaparátu.
- **V** režimu přehrávání stiskněte [ **MENU**].
- *2* Vyberte **Soubor možnosti** → **DPOF** → **Standard**<sup>→</sup> možnost.

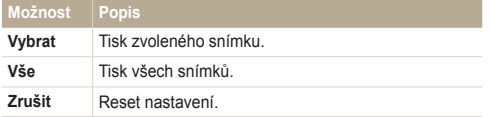

- *3* Pokud zvolíte **Vybrat**,přesuňte se na snímek a otáčením [**Transfokátoru**] doleva nebo doprava nastavte počet kopií. Opakujte pro další snímky, které chcete vybrat, a stiskněte [ **Fn** ].
	- **•** Pokud zvolíte Vše, stiskem [DISP] nebo [U] vyberte počet kopií a stiskněte  $\lceil \mathbf{0} \mathbf{K} \rceil$ .
- 4 Stiskněte [ **MENU** ].
- *5* Vyberte **Soubor možnosti** → **DPOF** → **Velikost**<sup>→</sup> možnost.

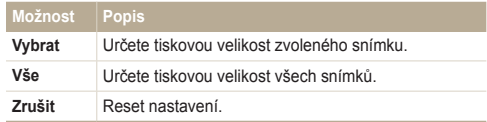

- *6* Pokud zvolíte **Vybrat**, přesuňte se na snímek a otáčením [**Transfokátoru**] doleva nebo doprava vyberte velikost tisku. Opakujte pro další snímky, které chcete vybrat, a stiskněte [ **Fn** ].
	- **•** Pokud zvolíte Vše, stiskem [DISP] nebo [...) vyberte tiskovou velikost a stiskněte  $[OK]$ .

#### **Tisk náhledů**

Tisk snímků jako miniatur pro kontrolu všech fotografií zároveň.

- *1* V režimu přehrávání stiskněte [ ].
- *2* Vyberte **Soubor možnosti** → **DPOF** → **Index** → **Ano**.
- Tisknout fotografie stanovené velikosti můžete pouze na tiskárnách  $\mathbb{Z}$ kompatibilních s DPOF 1.1.

# <span id="page-67-0"></span>**Zobrazení souborů na TV**

Přehrávání snímků nebo videa po propojení fotoaparátu s TV A/V kabelem.

- V režimu snímání nebo přehrávání stiskněte [MENU].
- *2* Vyberte **Nastavení** → **Video výstup**.
- *3* Vyberte výstup video signálu podle země nebo oblasti, kde jste.
- *4* Vypněte fotoaparát a TV.
- *5* Připojte fotoaparát k TV kabelem A/V.

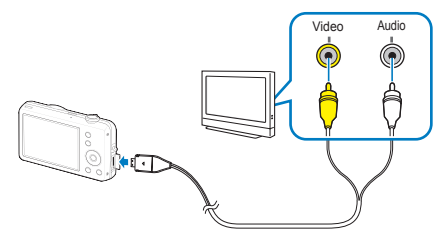

- *6* Zapněte TV a vyberte vstup videa pomocí ovladače TV.
- *Zapněte fotoaparát a stiskněte* [ $\Box$ ].
- *8* Zobrazení snímků nebo přehrávání videa tlačítky fotoaparátu.
- Na některých TV se může zobrazit pouze část obrazu nebo digitální  $\mathbb {Z}$ šum.
	- Podle nastavení TV nemusí být obraz centrovaný.
	- Během připojení fotoaparátu k TV můžete zachycovat snímky a videa.

# <span id="page-68-0"></span>**Přenos souborů do počítače (ve Windows)**

Soubory přenesete po připojení fotoaparátu k PC.

#### **Požadavky pro Intelli-studio**

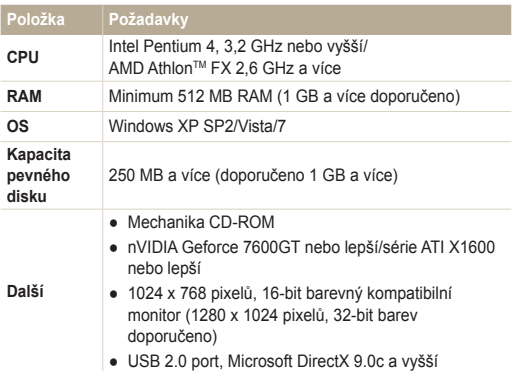

\* V 64-bitových vydáních Windows XP, Windows Vista a Windows 7 nemusí programy pracovat správně.

- Intelli-studio nemusí pracovat správně na všech počítačích ani v Ø případě, že počítač splňuje požadavky.
	- Pokud počítač nesplňuje požadavky, videa nemusí být přehrávána správně nebo může úprava videa trvat dlouho.
	- Před použitím programu nainstalujte DirectX 9.0c nebo vyšší.
	- Pro připojení fotoaparátu jako výměnného disku je nutné použít Windows XP/Vista/7 nebo Mac OS 10.4 a vyšší.

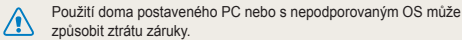

#### Přenos souborů do počítače (ve Windows)

#### **Instalace programu Intelli-studio**

- *1* Vložte instalační CD do kompatibilní mechaniky CD-ROM.
- *2* Po zobrazení instalačního okna klepněte na **Samsung Digital Camera Installer** a spusťte instalaci.

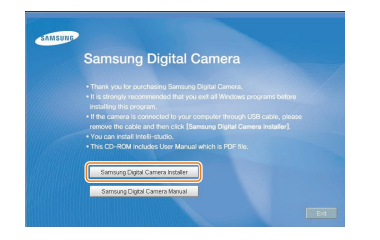

- *3* Vyberte programy k instalaci a postupujte podle instrukcí na obrazovce.
- *4* Klepnutím na **Exit** dokončete instalaci a restartujte počítač.

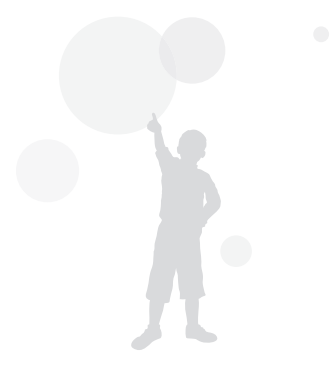

## <span id="page-70-0"></span>Přenos souborů přes Intelli-studio

Soubory lze snadno přenést z fotoaparátu do počítače pomocí aplikace Intelli-studio.

- *1* Vypněte fotoaparát.
- *2* Připojte fotoaparát k počítači kabelem USB.

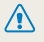

Kabel je nutné připojit zástrčkou s kontrolkou (▲) do fotoaparátu. Pokud kabel otočíte, může dojít k poškození souborů. Výrobce neodpovídá za žádné škody spojené se ztrátou dat.

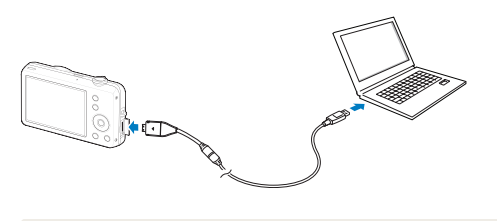

Při připojení USB kabelem k počítači se akumulátor fotoaparátu  $\mathbb {Z}$ nabíjí.

- *3* Spusťte aplikaci Intelli-studio v počítači.
- *4* Zapněte fotoaparát.
	- Počítač rozpozná fotoaparát automaticky.
		- Pokud se připojení nezdaří, zobrazí se varovné okno. Vyberte **Počítač**.
- *5* Vyberte složku pro uložení souborů.
	- Pokud fotoaparát neobsahuje nové soubory, kontextové okno uložení nových souborů se nezobrazí.
- *6* Vyberte **Ano**.
	- Nové soubory se přenesou do počítače.

#### **Použití Intelli-studio**

Funkce Intelli-studio umožňuje přehrávat a upravovat soubory. Soubory můžete rovněž přenášet na webové stránky, jako Flickr a YouTube. Pro podrobnosti vyberte v programu **Help** → **Help**.

- Abyste si mohli vychutnat více funkcí, jako je např. vytváření prezentací pomocí šablon, nainstalujte si plnou verzi programu Intelli-studio výběrem  $\not\!\!\!D$ **Web Support** → **Update Intelli-studio** → **Start Update** v nástrojové liště programů.
	- Není možné upravovat soubory přímo ve fotoaparátu. Před úpravou přeneste soubory do složky v počítači.
	- Intelli-studio podporuje tyto formáty:
		- Videa: MP4 (Video: H.264, Audio: AAC), WMV (WMV 7/8/9), AVI (MJPEG)
		- Snímky: JPG, GIF, BMP, PNG, TIFF

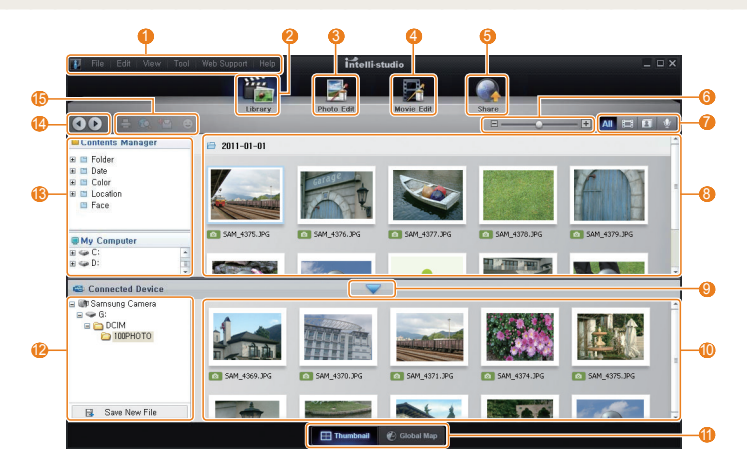
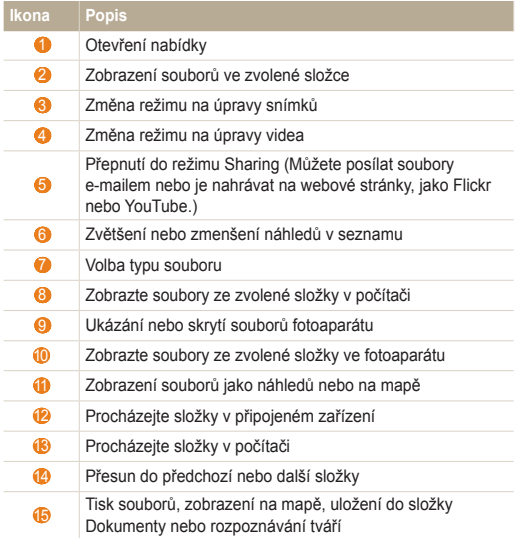

## Soubory přenesete po připojení fotoaparátu jako vnějšího disku

Připojte fotoaparát jako vyměnitelný disk k počítači.

- *1* Vypněte fotoaparát.
- *2* Připojte fotoaparát k počítači kabelem USB.

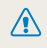

Kabel je nutné připojit zástrčkou s kontrolkou (▲) do fotoaparátu. Pokud kabel otočíte, může dojít k poškození souborů. Výrobce neodpovídá za žádné škody spojené se ztrátou dat.

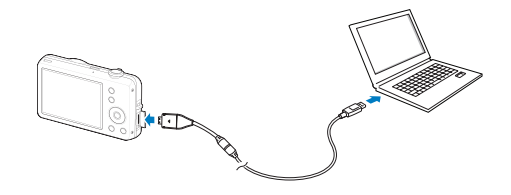

- <span id="page-73-0"></span>*3* Zapněte fotoaparát.
	- Počítač rozpozná fotoaparát automaticky.
		- Pokud se připojení nezdaří, zobrazí se varovné okno. Vyberte  $\mathbb{Z}$ **Počítač**.
- *4* V počítači vyberte **Tento počítač** → **Vyměnitelný disk**<sup>→</sup> **DCIM** → **100PHOTO**.
- *5* Vyberte požadované soubory a přetáhněte je nebo je uložte do počítače.

# Odpojení fotoaparátu (pro Windows XP)

Postup odpojení kabelu USB u Windows 7/Vista je podobný.

*1* Pokud na fotoaparátu bliká stavová kontrolka, vyčkejte, až přestane.

 $-10:00$  AM

2 Klepněte v hlavním panelu v pravém dolním rohu obrazovky PC.

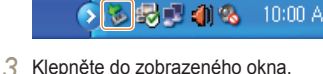

- 
- *4* Klepněte na zprávu o bezpečném odstranění.
- *5* Odpojte USB kabel.

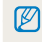

Fotoaparát nelze bezpečně odpojit za běhu programu Intelli-studio. Před odpojením fotoaparátu ukončete program.

# <span id="page-74-0"></span>**Přenos souborů do počítače (pro Mac)**

Po připojení fotoaparátu k počítači Macintosh bude zařízení rozpoznáno automaticky. Soubory můžete přenášet z fotoaparátu přímo do počítače bez instalace programů.

Je podporován Mac OS verze 10.4 a vyšší.

- *1* Vypněte fotoaparát.
- *2* Připojte fotoaparát k počítači Macintosh kabelem USB.

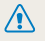

ſB

Kabel je nutné připojit zástrčkou s kontrolkou (▲) do fotoaparátu. Pokud kabel otočíte, může dojít k poškození souborů. Výrobce neodpovídá za žádné škody spojené se ztrátou dat.

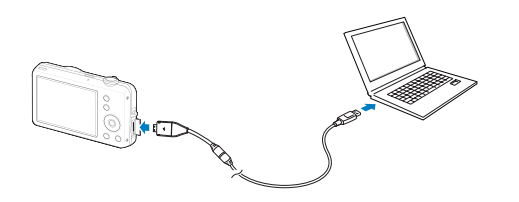

- *3* Zapněte fotoaparát.
	- Počítač zařízení automaticky rozpozná a zobrazí se ikona vyměnitelného disku.
		- Pokud se připojení nezdaří, zobrazí se varovné okno. Vyberte Ø **Počítač**.
- Poklepejte na ni dvakrát.
- *5* Přenos snímků a videí do počítače.

# <span id="page-75-0"></span>**Tisk snímků v tiskárně (PictBridge)**

Tisk snímků fototiskárnou kompatibilní s PictBridge přímým spojením fotoaparátu s tiskárnou.

- V režimu snímání nebo přehrávání stiskněte [MENU].
- *2* Vyberte **Nastavení** → **USB**.
- *3* Vyberte **Tiskárna**.
- *4* Při zapnuté tiskárně připojte fotoaparát kabelem USB.

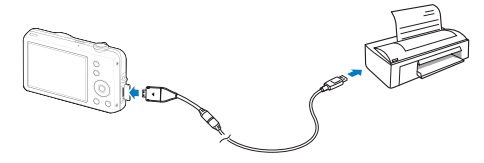

- *5* Zapněte fotoaparát.
	- Tiskárna rozpozná fotoaparát automaticky.
- *6* Stiskem [  $\frac{1}{2}$  ] nebo [  $\frac{1}{2}$  ] vyberte snímek.
	- Volbou [ **MENU** ] nastavte možnosti tisku. Viz "Nastavení možností tisku".
- 7 Stiskem [OK] vytisknete.
	- $\bullet$  Tisk začne. Stiskem [ $\frac{1}{2}$ ] tisk zrušíte.

#### **Nastavení možností tisku**

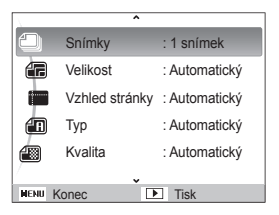

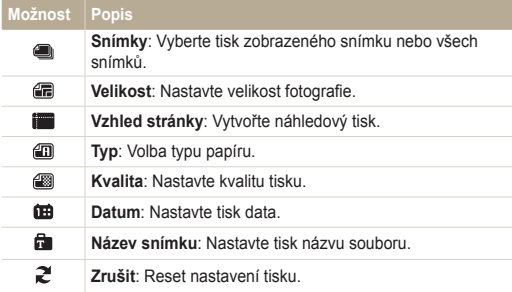

Některé možnosti nepodporují všechny tiskárny.

Ø

# Nastavení

V této části naleznete více možností konfigurace nastavení fotoaparátu.

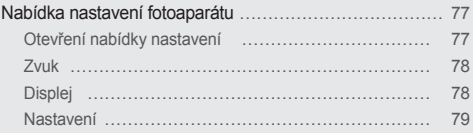

# <span id="page-77-0"></span>**Nabídka nastavení fotoaparátu**

Zde se dozvíte více o možnostech konfigurace nastavení fotoaparátu.

# Otevření nabídky nastavení

- 1 V režimu snímání nebo přehrávání stiskněte [MENU].
- *2* Vyberte nabídku.

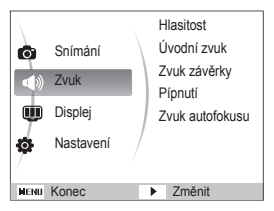

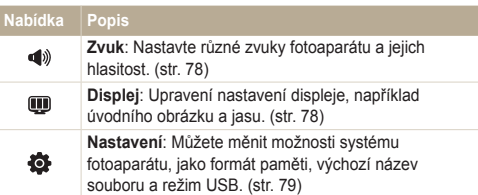

*3* Vyberte nabídku a nastavení uložte.

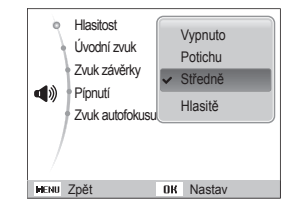

4 Stiskem [MENU] se vrátíte do předchozí obrazovky.

# <span id="page-78-0"></span>Zvuk

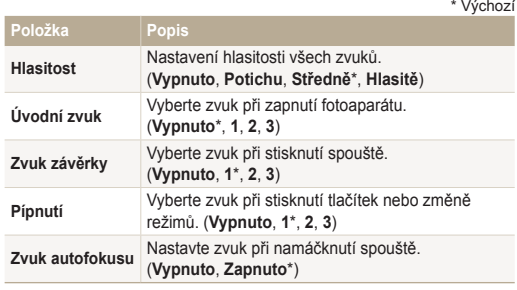

# Displej

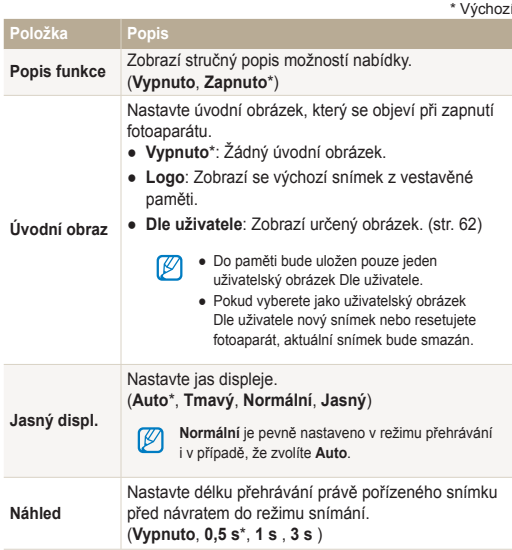

<span id="page-79-0"></span>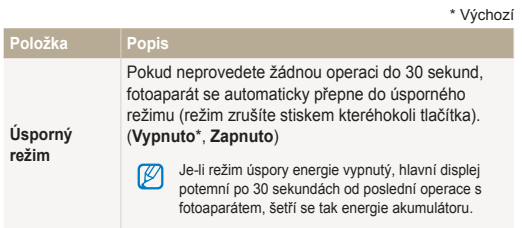

### Nastavení

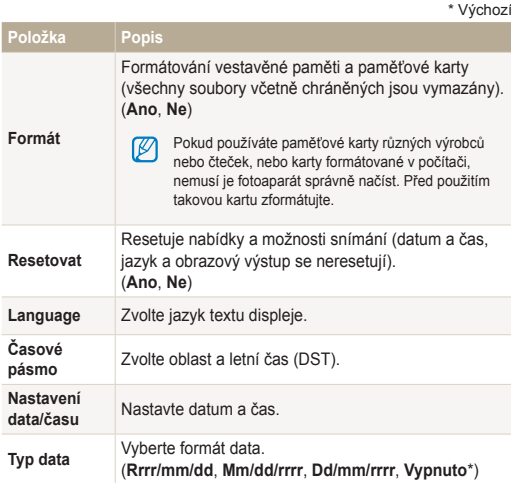

<span id="page-80-0"></span>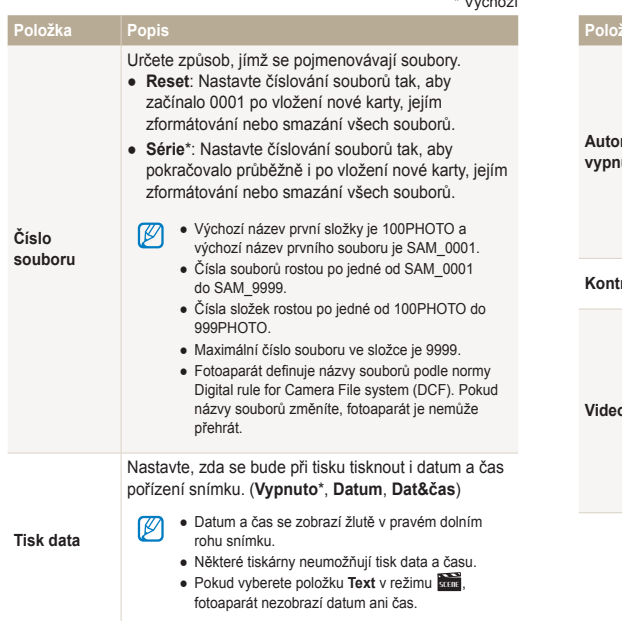

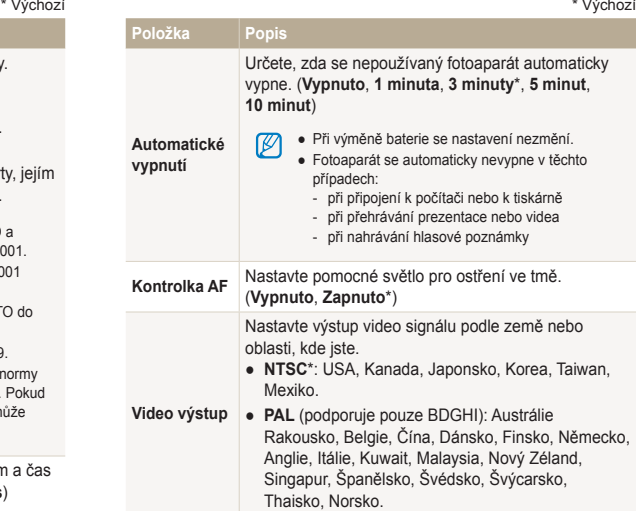

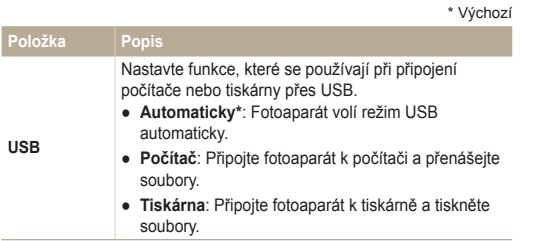

# Přílohy

Zde naleznete chybová hlášení, technické údaje a tipy k údržbě.

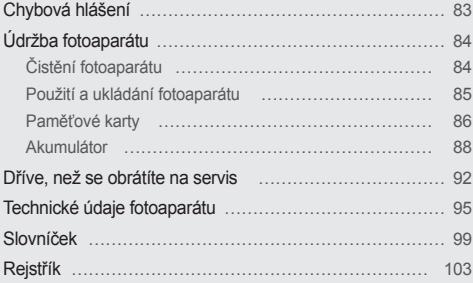

# <span id="page-83-0"></span>**Chybová hlášení**

Pokud se objeví následující hlášení, postupujte podle nich.

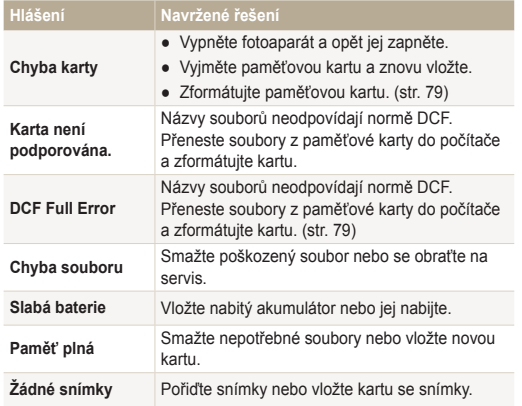

# <span id="page-84-0"></span>Čistění fotoaparátu

#### **Objektiv a displej fotoaparátu**

Prach odstraňte ofoukáním balónkem a jemně utřete objektiv měkkým hadříkem. Pokud nečistoty ulpí, navlhčete čistícím roztokem na optiku kousek čistícího papíru a jemně otřete.

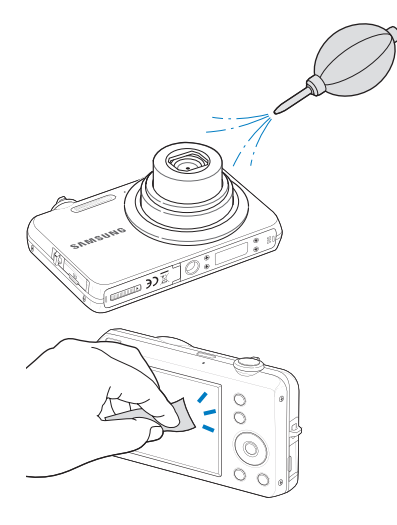

#### **Tělo fotoaparátu**

Jemně otřete měkkým suchým hadříkem.

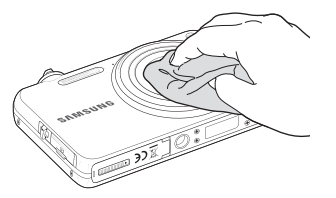

- $\triangle$
- Nikdy nepoužívejte benzín, ředidla ani alkohol k čistění. Tyto látky mohou poškodit fotoaparát a způsobit jeho nefunkčnost.
- Netlačte na krytku objektivu a nefoukejte do ní.

# <span id="page-85-0"></span>Použití a ukládání fotoaparátu

#### **Nevhodná místa pro použití nebo ukládání fotoaparátu**

- Nevystavujte fotoaparát velmi nízkým nebo vysokým teplotám.
- Fotoaprát nepoužívejte na místech s extrémně vysokou vlhkostí nebo na místech, kde se vlhkost rapidně mění.
- Fotoaparát nevystavujte přímému slunečnímu záření a neukládejte jej na horkých, špatně větraných místech, jako je auto v letním období.
- Fotoaparát a displej chraňte před pády, nárazy, hrubým zacházením a silnými otřesy, hrozí vážné poškození.
- Neukládejte fotoaparát do míst prašných, vlhkých, znečistěných nebo nedostatečně větraných, hrozí poškození pohyblivých dílů nebo vnitřních součástí.
- Nepoužívejte fotoaparát v blízkosti paliv, hořlavin ani chemikálií. Neukládejte ani nepřenášejte hořlavé kapaliny, plyny či výbušniny ve stejném prostoru s fotoaparátem a jeho příslušenstvím.
- Fotoaparát neukládejte na místech, kde se nacházejí naftalínové kuličky.

#### **Použití na plážích nebo na břehu**

- Při použití na plážích nebo na podobných místech chraňte přístroj před pískem a nečistotami.
- Fotoaparát není odolný proti vodě. Nesahejte na baterii, adaptér nebo paměťovou kartu mokrýma rukama. Ovládání fotoaparátu mokrýma rukama může vést k poškození přístroje.

#### **Ukládání na delší dobu**

- Pokud fotoaparát ukládáte na delší dobu, položte jej do utěsněného obalu se savým materiálem, jako je např. silikagel.
- Pokud fotoaparát ukládáte na delší dobu, vyjměte z něj baterie. Baterie ponechané v přístroji mohou po čase vytéct nebo zkorodovat a poškodit fotoaparát.
- Nepoužívané akumulátory se samovolně vybíjejí a po delší době musí být před použitím nabity.

#### **Při používání fotoaparátu buďte obezřetní k vlhkému prostředí**

Při přechodu fotoaparátu ze studeného do teplého prostředí se na objektivu i na jemných vnitřních strukturách fotoaparátu může srazit vlhkost. V takovém případě vypněte fotoaparát a před použitím přístroje vyčkejte nejméně 1 hodinu. Pokud se vlhkost srazí na paměťové kartě, vyjměte paměťovou kartu z fotoaparátu a před opětovným vložením vyčkejte, než se vypaří vlhkost.

#### <span id="page-86-0"></span> **Další upozornění**

- Fotoaparát nenoste za poutko. Můžete se zranit vy nebo jiné osoby nebo může dojít k poškození fotoaparátu.
- Fotoaparát nenatírejte barvou, může slepit pohyblivé díly a způsobit nesprávnou funkci.
- Pokud fotoaparát nepoužíváte, vypněte jej.
- Fotoaparát se skládá z jemných součástek. Předcházejte nárazům fotoaparátu.
- Pokud přístroj nepoužíváte, chraňte displej před vnějšími silami uložením fotoaprátu do obalu. Fotoaparát chraňte před pískem, ostrými nástroji nebo mincemi, aby nedošlo k poškrábání.
- Objektivem nemiřte proti slunci, může dojít ke ztrátě citlivosti snímače na barvy nebo jeho zničení.
- Chraňte objektiv před otisky prstů a prachem. Optiku čistěte měkkým, čistým hadříkem, který nezanechává vlákna.
- Při nárazu zvenčí se může fotoaparát sám vypnout. Děje se tak z důvodu ochrany paměťové karty. Zapněte fotoaparát, abyste jej mohli opět používat.
- Při použití se fotoaparát může zahřívat. Jedná se o normální jev, který nemá vliv na životnost nebo výkon fotoaparátu.
- Pokud fotoaparát používáte při nízkých teplotách, může dojít k prodlevě při zapnutí, dočasně může dojít ke změně barev nebo se nemusí zobrazit snímek aktualizované položky. Nejedná se o poruchu, jakmile je fotoaparát navrácen do běžných teplot, tyto změny se samy srovnají.
- Barvy a kovové části krytu fotoaparátu mohou u citlivých osob vyvolat alergie, svědění kůže, ekzémy nebo otoky. Pokud se s takovými příznaky setkáte, okamžitě přestaňte přístroj používat a obraťte se na lékaře.
- Nevkládejte cizí předměty do žádného z otvorů či zásuvek fotoaparátu. Tato poškození, způsobená nesprávným použitím, nejsou kryta zárukou.
- Nenechávejte přístroj opravovat osobě nekvalifikované ani se o opravu nepokoušejte sami. Jakékoli poškození způsobené nekvalifikovaným zásahem není kryto zárukou.

# Paměťové karty

#### **Použitelné paměťové karty**

Fotoaparát podporuje paměťové karty microSD (Secure Digital) nebo microSDHC (Secure Digital High Capacity).

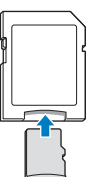

Chcete-li načíst data za použití počítače nebo čtečky paměťových karet, vložte paměťovou kartu do příslušného adaptéru.

#### <span id="page-87-0"></span> **Kapacita karty**

Počet souborů na kartě závisí na podmínkách a obsahu souborů. Následující počty platí pro 1GB microSD kartu:

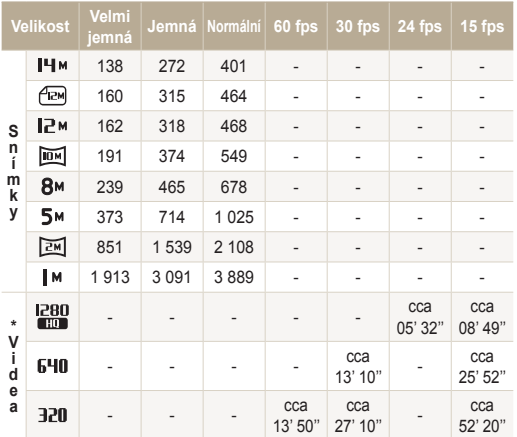

\* Délka záznamu se může lišit při použití transfokátoru.

Některá videa byla nahrána postupně, aby se zjistila celková délka záznamu.

#### **Upozornění při používání paměťových karet**

- Vložte paměťovou kartu se správnou orientací. Vložení paměťové karty s nesprávnou orientací může vést k poškození fotoaparátu a paměťové karty.
- Nepoužívejte karty zformátované v jiných přístrojích nebo v počítači. Zformátujte je znovu v tomto fotoaparátu.
- Při vkládání a vyjímání karty fotoaparát vypněte.
- Kartu nevyjímejte z fotoaparátu ani jej nevypínejte v době, kdy bliká kontrolka, dojde k poškození dat.
- Po uplynutí životnosti paměťové karty není možné na ni ukládat další snímky. Použijte novou paměťovou kartu.
- Paměťové karty nevystavujte pádům, úderům ani silnému tlaku.
- Nepoužívejte a neukládejte paměťové karty v blízkosti silných magnetických polí.
- Nepoužívejte ani neukládejte paměťové karty na místech s vysokými teplotami, vysokou vlhkostí nebo u leptadel.
- Paměťové karty chraňte před stykem s kapalinami, špínou a cizími předměty a látkami. Pokud je karta znečištěná, před vložením do fotoaparátu ji otřete měkkou utěrkou.
- Nedovolte, aby se do styku s paměťovými kartami nebo se slotem pro paměťovou kartu dostali tekutiny, špína nebo cizí látky. Mohlo by to zapříčinit selhání paměťových karet nebo fotoaparátu.

#### <span id="page-88-0"></span>Údržba fotoaparátu

- Při přepravě paměťové karty ji vždy chraňte vhodným obalem proti statické elektřině.
- Důležitá data vždy zálohujte na jiná média, jako je např. pevný disk, CD nebo DVD.
- Při delším používání fotoaparátu se paměťová karta může zahřát. Tento jev je normální a nejedná se o závadu.

Ø

Výrobce neodpovídá za žádné škody spojené se ztrátou dat.

#### Akumulátor

Používejte pouze příslušenství schválené společností Samsung.

#### **Údaje o akumulátoru**

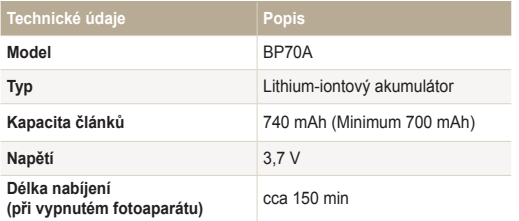

\* Nabíjení baterie propojením fotoaparátu s počítačem pomocí kabelu USB může trvat delší dobu.

#### **Výdrž baterie**

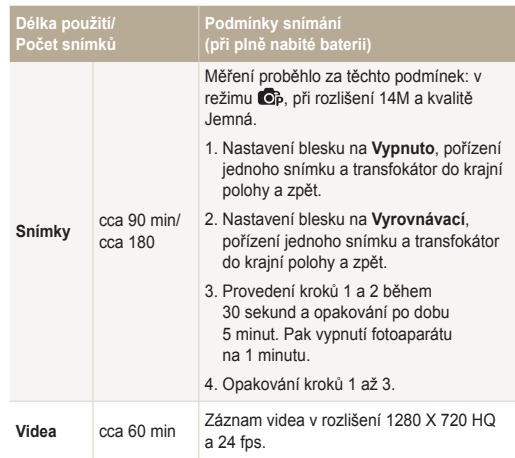

- Uvedené údaje byly naměřeny společností Samsung a mohou se lišit podle podmínek použití.
- Některá videa byla nahrána postupně, aby se zjistila celková délka záznamu.

#### <span id="page-89-0"></span> **Hlášení slabé baterie**

Pokud je baterie zcela vybitá, ikonka baterie se rozsvítí červeně a zobrazí se hlášení "**Slabá baterie**".

#### **Poznámky k užívání baterie**

- Baterie a paměťové karty nevystavujte velmi nízkým nebo vysokým teplotám (pod 0 ºC/32 ºF nebo nad 40 ºC/104 ºF). Extrémní teploty snižují kapacitu akumulátorů a mohou způsobit nefunkčnost paměťových karet.
- Pokud fotoaparát používáte po delší dobu, oblast kolem prostoru baterie se může zahřát. Tento jev nemá vliv na normální použití fotoaparátu.
- Síťový přívod netahejte za kabel, hrozí úraz elektrickým proudem.
- Pokud teplota klesne pod 0 °C, kapacita a životnost baterie se mohou snížit.
- Kapacita baterie se při nízkých teplotách může snížit, ale navrátí se do původního stavu při mírnějších teplotách.

#### **Upozornění týkající se používání baterií**

#### **Chraňte baterie, nabíječky a paměťové karty před poškozením**

Baterie chraňte před stykem s vodivými předměty, mohou způsobit zkrat + a – kontaktu akumulátoru, což vede k dočasnému nebo trvalému poškození akumulátoru a může dojít k požáru nebo zásahu elektrickým proudem.

#### **Poznámky k nabíjení akumulátoru**

- Pokud kontrolka nesvítí, ujistěte se, že byl akumulátor správně vložen.
- Pokud se právě fotoaparát nabíjí, baterie nemusí být zcela nabitá. Před nabíjením fotoaparát vypněte.
- Fotoaparát nepoužívejte během nabíjení. Hrozí požár nebo úraz elektrickým proudem.
- Síťový přívod netahejte za kabel, hrozí úraz elektrickým proudem.
- Po nabití zapněte fotoaparát nejdříve po 10 minutách.
- Pokud je baterie fotoaparátu vybitá a vy jej připojíte k externímu zdroji napětí, některé funkce náročné na spotřebu energie způsobí vypnutí fotoaprátu. Abyste mohli přístroj používat běžným způsobem, dobijte baterii.
- Baterii nelze dobít při teplotě pod 0°C nebo nad 40°C.
- Použití blesku a záznam videa vybíjí baterii rychleji. Baterii nabíjejte, dokud nesvítí kontrolka zeleně.

#### Údržba fotoaparátu

- Pokud kontrolka bliká oranžově nebo nesvítí, odpojte a znovu zapojte kabel nebo vyjměte a znovu vložte baterii.
- Pokud nabíjíte baterii přehřátým nabíječem nebo za vysoké okolní teploty, kontrolka může svítit oranžově. Nabíjení začne po vychladnutí baterie.
- Přebíjení akumulátoru zkracuje jeho životnost. Po nabití akumulátoru odpojte kabel od fotoaparátu.
- Neohýbejte napájecí kabel ani na něj nepokládejte těžké předměty. Mohlo by dojít k poškození kabelu.

#### **Poznámky k nabíjení z připojeného PC**

- Používejte pouze přiložený USB kabel.
- Baterie se nemusí nabíjet při:
	- použití USB rozbočovače.
	- připojení jiných USB zařízení k PC.
	- připojení kabelu do zásuvky na přední stěně počítače.
	- USB port počítače nepodporuje Power output standard (5V, 500mA).

#### **S akumulátory a nabíječem zacházejte správně**

- Baterie nikdy nevhazujte do ohně. Při likvidaci použitých baterií postupujte podle místních předpisů.
- Baterie ani fotoaparát nestavte do blízkosti či dovnitř zdrojů tepla, jako jsou mikrovlnné či jiné trouby a topidla. Při přehřátí mohou baterie explodovat.

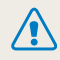

**Při nesprávném zacházení s bateriemi hrozí zranění osob i se smrtelnými následky. Pro bezpečnost vaši i okolí vždy postupujte podle těchto instrukcí:**

- Při nesprávném zacházení mohou baterie způsobit požár nebo vybuchnout. Pokud zpozorujete deformaci obalu, trhliny nebo jiné neobvyklé jevy na bateriích, okamžitě je přestaňte používat a obraťte se na jejich výrobce.
- Používejte pouze originální nabíječ a zdroj doporučený výrobcem; akumulátory nabíjejte vždy přesně podle návodu.
- Baterie nepokládejte do blízkosti topných zařízení ani je nevystavujte jinému horku, jako např. v automobilu za horkého dne.
- Baterie nevkládeite do mikrovlnné trouby.
- Baterie nepokládejte na místech vystavených teplu a vlhkosti, jako jsou např. koupelny.
- Přístroj nepokládejte na delší dobu na hořlavé či teplé povrchy, jako jsou lůžkoviny, koberce nebo elektrické dečky.
- Zapnutý přístroj nenechávejte delší dobu v uzavřených prostorách.
- Nedopusťte styk kontaktů baterií s kovovými a vodivými předměty, jako řetízky, mince, klíče a hodinky.
- Používejte pouze originální, výrobcem doporučené Li-ion akumulátory.
- Baterie nerozebírejte, neotvírejte ani nepropichujte ostrými předměty.
- Baterie nevystavujte tlaku ani jinému násilí.
- Nevystavujte baterie nárazům, zejména pádům z větší výšky.
- Baterie nevystavujte teplotám přes 60 °C (140 °F) a vyšším.
- Nedopusťte kontakt baterií s vlhkostí a kapalinami.
- Baterii nevystavujte nadměrnému teplu, jaké představuje např.. sluneční záření, oheň a pod.

#### **Pokyny k likvidaci**

- Likvidaci nepotřebných baterií věnujte pozornost.
- Baterie nevhazujte do ohně.
- Povolené způsoby likvidace se mohou lišit podle oblasti. Baterie likvidujte vždy ve shodě s místními zákony a předpisy.

#### **Poznámky k nabíjení akumulátoru**

Akumulátory nabíjejte pouze způsobem popsaným v návodu. Při nesprávném nabíjení může dojít k požáru nebo výbuchu.

# <span id="page-92-0"></span>**Dříve, než se obrátíte na servis**

Pokud máte s fotoaparátem potíže, zkuste je odstranit sami s použitím těchto tipů dříve, než se obrátíte na servis. Pokud jste se pokusili potíže vyřešit a stále trvají, obraťte se na svého prodejce nebo na servisní středisko.

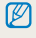

Jestliže fotoaparát necháváte v servisním středisku, ujistěte se, že tam necháváte také ostatní komponenty, které se mohly podílet na jeho selhání, jako je paměťová karta a baterie.

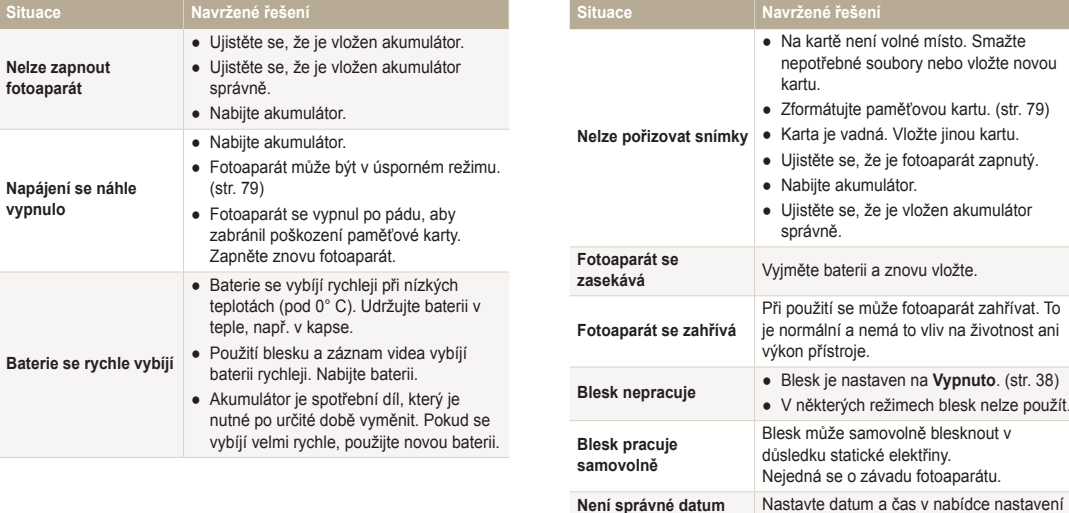

**a čas**

**Dotykový displej nebo** 

zobrazení. (str. 79)

**tlačítka nepracují** Vyjměte baterii a znovu vložte.

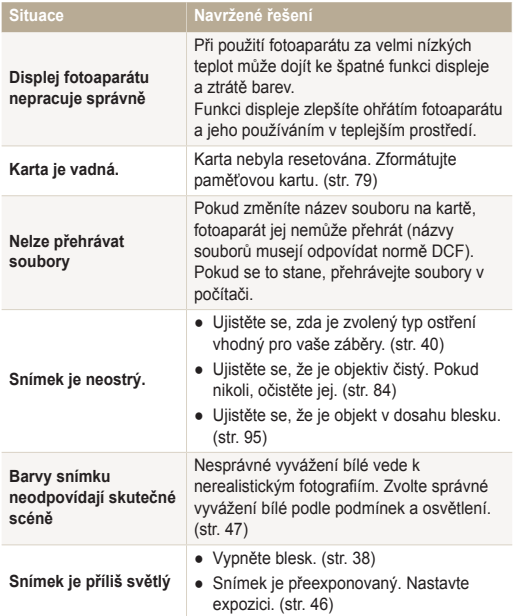

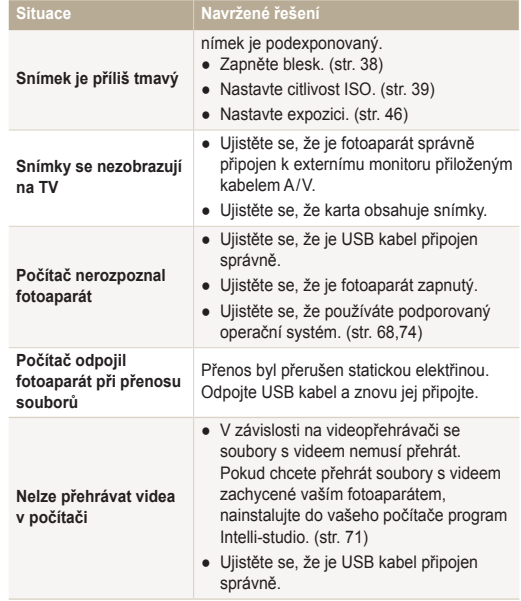

#### Dříve, než se obrátíte na servis

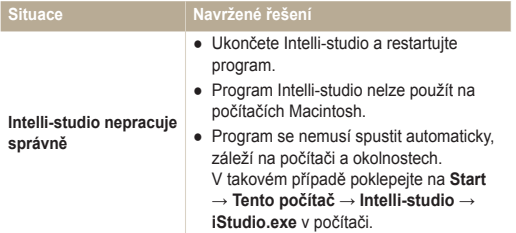

# <span id="page-95-0"></span>**Technické údaje fotoaparátu**

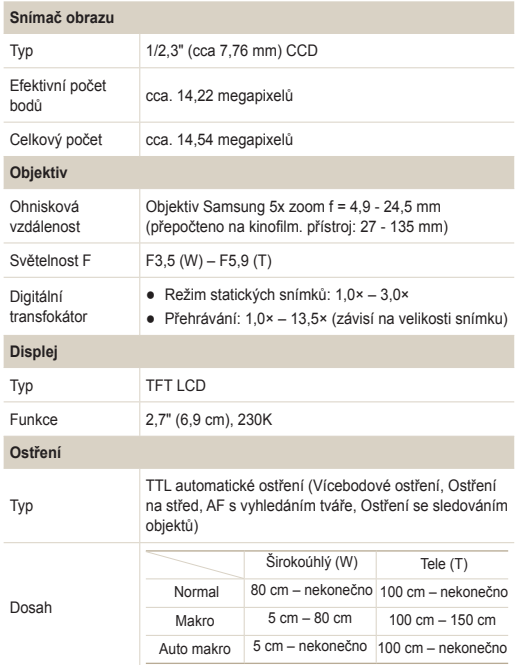

#### **Expoziční doba**

- $\bullet$  Smart Auto:  $1/8 1/2$  000 s
- Program:  $1 1/2000 s$
- Noc: 8 1/2 000 s
- Ohňostroj: 2 s

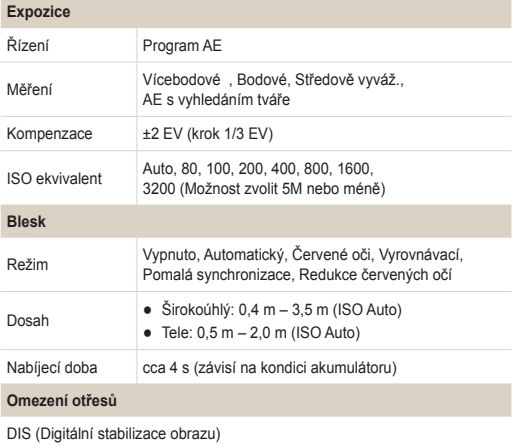

<span id="page-96-0"></span>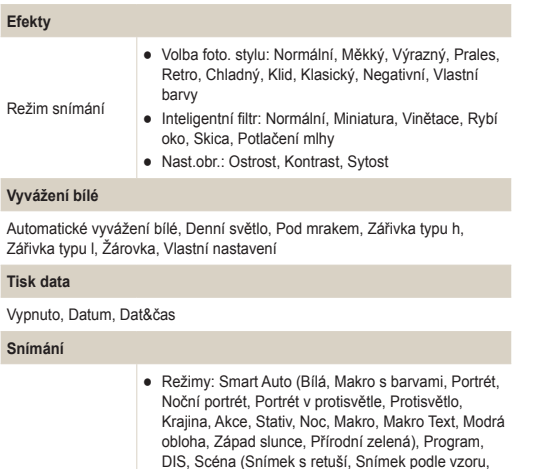

Snímky

- Noc, Portrét, Děti, Krajina, Detail, Text, Západ Slunce, Svítání, Protisvětlo, Ohňostroj, Pláž&sníh) ● Režim snímání: Jednorázové, Sekvenční, Velice
- vysoká rychlost, AEB
- Samospoušť: Vypnuta, 10 s, 2 s, Dvojitá

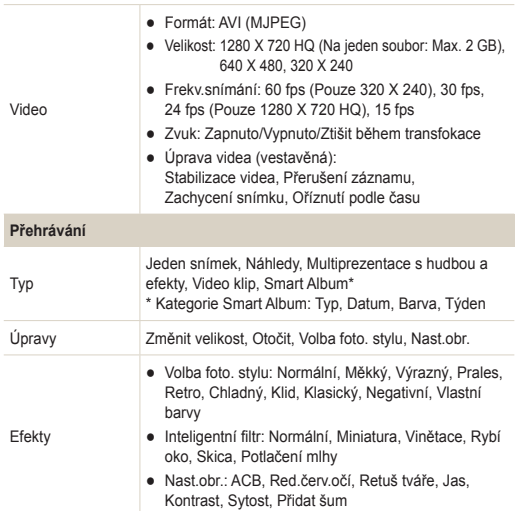

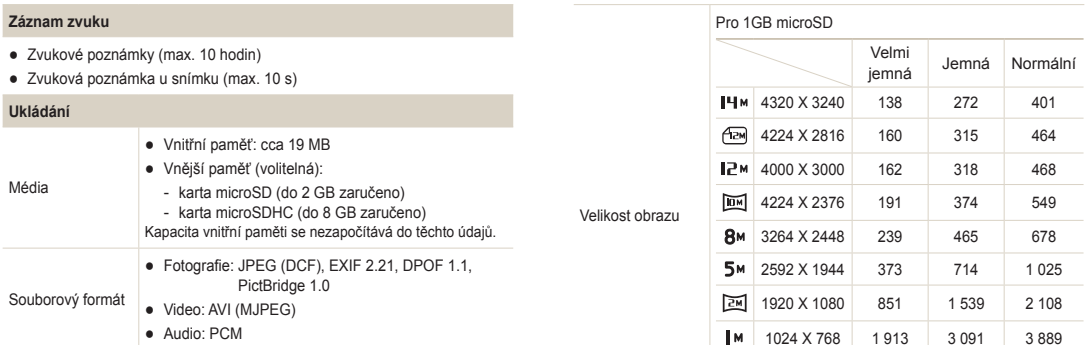

Tyto hodnoty byly naměřeny za standardních podmínek Samsung a mohou se lišit podle podmínek použití a nastavení fotoaparátu.

#### **Rozhraní**

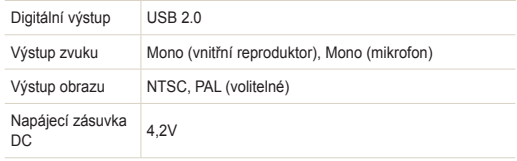

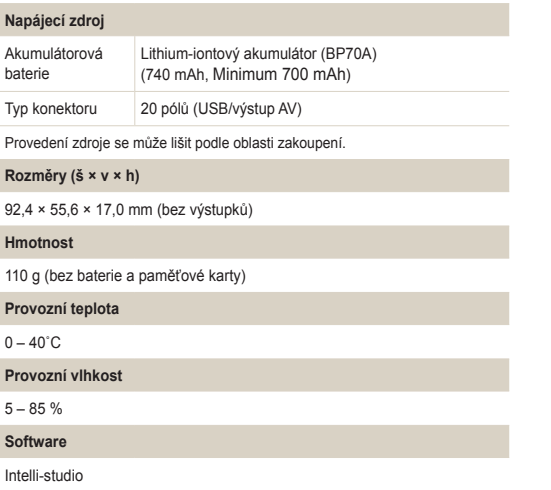

Údaje se mohou změnit bez předchozího upozornění.

#### <span id="page-99-0"></span>**Automatické vyvážení kontrastu (ACB)**

Tato funkce automaticky zlepší kontrast obrazu, pokud je objekt příliš osvětlený nebo pokud je ve scéně velký kontrast mezi objektem a pozadím.

#### **Automatická série se změnou expozice (AEB)**

Tato funkce pomáhá pořídit snímek s nejlepší možnou expozicí pořízením několika snímků s různou expozicí.

#### **Automatické ostření (AF)**

Systém, který automaticky zaostří objektiv fotoaparátu na objekt. Fotoaparát využívá kontrastu k automatickému zaostření.

#### **Clona**

Clona ovládá množství světla, které projde senzorem fotoaparátu.

#### **Otřesy fotoaparátu (Rozostření)**

Pokud se fotoaparát v době otevřené závěrky pohybuje, celý obraz může být rozostřený. Častěji k tomu dochází při pomalé rychlosti závěrky. Předcházejte otřesům fotoparátu zvýšením citlivosti, použitím blesku či použitím kratší doby závěrky. Nebo pro stabilizaci fotoaparátu použijte stativ a funkci DIS.

#### **Kompozice**

Kompozice ve fotografii popisuje uspořádání předmětů na snímku. Obvykle stačí ke správné kompozici dodržovat pravidlo zlatého řezu.

#### **Norma DCF (Design rule for Camera File system)**

Specifikace určené ke zjištění formátu souboru a souborového systému digitálních fotoaparátů vytvořené Japan Electronics a Information Technology Industries Association (JEITA).

#### **Hloubka ostrosti**

Vzdálenost mezi bližšími a vzdálenějšími body, které lze na snímku zaostřit. Hloubka ostrosti se může měnit dle apertury objektivu, ohniskové vzdálenosti a vzdálenosti fotoaparátu od objektu. Výběrem např. menší apertury, se zvětší hloubka ostrosti a pozadí kompozice bude rozostřeno.

#### **Digitální transfokátor**

Funkce, která uměle zvýší úroveň možného transfokátoru (optický transfokátor). Pokud používáte digitální transfokátor, kvalita obrazu se zhorší, zatímco obraz se zvětší.

#### **Formát pro vytvoření digitální tiskové objednávky (DPOF)**

Formát pro zápis informací k tisku na paměťovou kartu, např. o vybraných snímcích a počtu výtisků. Tiskárny kompatibilní s DPOF, které občas naleznete v ateliérech, mohou přečíst informace z karty, a tak je tisk fotografií pohodlnější.

#### **Hodnota expozice (EV)**

Všechny kombinace rychlosti závěrky fotoparátu a apertury objektivu, které vedou ke stejné expozici.

#### **EV kompenzace**

S touto funkcí může fotoaparát rychle nastavit hodnotu expozice s omezeným zvětšením, aby bylo dosaženo lepší expozice snímků. Aby byla hodnota o jeden díl tmavší, nastavte EV kompenzaci na -1,0 EV, kompenzaci na 1,0 EV nastavte pro o krok jasnější expozici.

#### **Zaměnitelný formát obrazového souboru (Exif)**

Specifikace určené ke zjištění formátu souboru obrázku digitálních fotoaparátů, která byla vytvořena Japonským úřadem pro standardy v elektronice (JEIDA).

#### **Expozice**

Množství světla, které projde senzorem fotoaparátu. Expozici můžete ovlivnit změnou expoziční doby, clony a citlivosti ISO.

#### **Blesk**

Rychlost světla, která pomáhá vytvořit lepší expozici při špatných světelných podmínkách.

#### **Ohnisková vzdálenost**

Vzdálenost od středu objektivu do ohniska (v milimetrech). Delší ohnisková vzdálenost znamená menší úhel záběru a větší zvětšení objektu. Kratší ohnisko znamená širší záběr.

#### **Snímač obrazu**

Fyzická část digitálního fotoaparátu, která obsahuje photosite pro každý pixel v obrazu. Každý photosite zaznamenává jas světla, který projde v průběhu expozice. Běžné typy senzorů jsou CCD (zařízení s nábojovou vazbou) a CMOS (komplementární polovodič oxidu kovu).

#### **Citlivost ISO**

Citlivost fotoaparátu na světlo, založená na ekvivalentní rychlosti filmu použité ve filmovém fotografickém přístroji. Při vyšší hodnotě ISO využívá fotoaparát vyšší rychlost závěrky, která omezí rozostření způsobené otřesem kamery a slabým světlem. Přesto jsou snímky s vyšší citlivostí více náchylné k šumu.

#### **JPEG (Joint Photographic Experts Group)**

Způsob komprese digitálních snímků. Obrázky JPEG jsou komprimovány, aby se snížila jejich celková velikost, a to za minimálního snížení rozlišení obrazu.

#### **LCD (Displej z tekutých krystalů)**

Displej obvykle používaný ve spotřební elektronice. Tento displej vyžaduje k reprodukci barev samostatné protisvětlo, jako např. CCFL nebo LED.

#### **Makro**

Tato funkce umožňuje pořízení detailního snímku velmi malých objektů. Pokud používáte funkci makra, fotoaparát může upravit ostření malých objektů do životní velikosti (1:1).

#### **Měření**

Měření odkazuje na to, jakým způsobem fotoaparát měří množství světla, aby nastavil správnou kompozici.

#### **MJPEG (Motion JPEG)**

Formát videa, který je komprimován jako JPEG obraz.

#### **Šum**

Chybně vyhodnocené pixely digitálního obrazu, které se objevují jako nevhodné, nepravidelné, jasné pixely. Šum se obvykle vyskytuje u snímků, které byly pořízeny s vysokou citlivostí nebo pokud je na tmavém místě nastavena citlivost.

#### **Optický transfokátor**

Jedná se o hlavní transfokátor, který může pomocí objektivu přiblížit obraz a současně tím neohrozí kvalitu obrazu.

#### **Kvalita**

Vyjádření poměru komprese použité v digitálním obraze. Obrazy vyšší kvality mají nižší poměr komprese, což obvykle znamená větší velikost souboru.

#### **Rozlišení**

Množství pixelů přítomných v digitálním obraze. Obrazy s vysokým rozlišením obsahují více pixelů a obvykle zobrazují více detailů než obrazy s nižším rozlišením.

#### **Expoziční doba**

Expoziční doba udává dobu otevření závěrky, je velmi důležitým faktorem pro jas snímku, neboť určuje množství světla prošlé clonou před dopadem na obrazový snímač. U rychlé expoziční doby je méně času na průchod světla, snímky jsou tmavší a fotoparát snadněji zaznamená objekt v pohybu.

#### **Vinětace**

Snížení jasu nebo sytosti obrazu ve srovnání se středem obrazu na okrajích (vnější okraje). Vinětace může objekty ve středu kompozice učinit mnohem zajímavější.

#### **Vyvážení bílé (vyvážení barev)**

Nastavení intenzity barev (obvykle základních barev červené, zelené a modré) obrazu. Cílem nastavení vyvážení bílé nebo barevného vyvážení je správné zachycení barev obrazu.

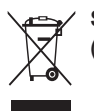

## **Správná likvidace výrobku (Elektrický a elektronický odpad)**

Toto označení na výrobku, jeho příslušenství nebo dokumentaci znamená, že výrobek a jeho elektronické příslušenství (například nabíječku, náhlavní sadu, USB kabel) je po skončení životnosti zakázáno likvidovat jako běžný komunální odpad. Možným negativním dopadům na životní prostředí nebo lidské zdraví způsobeným nekontrolovanou likvidací zabráníte oddělením zmíněných produktů od ostatních typů odpadu a jejich zodpovědnou recyklací za účelem udržitelného využívání druhotných surovin. Uživatelé z řad domácností by si měli od prodejce, u něhož produkt zakoupili, nebo u příslušného městského úřadu vyžádat informace, kde a jak mohou tyto výrobky odevzdat k bezpečné ekologické recyklaci. Podnikoví uživatelé by měli kontaktovat dodavatele a zkontrolovat všechny podmínky kupní smlouvy. Tento výrobek a jeho elektronické příslušenství nesmí být likvidován spolu s ostatním průmyslovým odpadem.

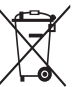

### **Správná likvidace baterií v tomto výrobku**

(Platí v Evropské unii a dalších evropských zemích s vlastními systémy zpětného odběru baterií)

Tato značka na baterii, návodu nebo obalu znamená, že baterie v tomto výrobku nesmí být na konci své životnosti likvidovány společně s jiným domovním odpadem. Případně vyznačené symboly chemikálií Hg, Cd nebo Pb upozorňují na to, že baterie obsahuje rtuť, kadmium nebo olovo v množství překračujícím referenční úrovně stanovené směrnicí ES 2006/66. Pokud baterie nejsou správně zlikvidovány, mohou tyto látky poškodit zdraví osob nebo životní prostředí.

Pro ochranu přírodních zdrojů a pro podporu opakovaného využívání materiálů oddělte, prosím, baterie od ostatních typů odpadu a nechte je recyklovat prostřednictvím místního bezplatného systému zpětného odběru baterií.

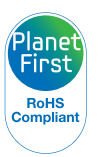

PlanetFirst představuje závazek společnosti Samsung Electronics ke snaze o udržitelný rozvoj a sociální odpovědost, plněný obchodem řízeným zájmy ekologie a aktivitou managementu.

# <span id="page-103-0"></span>**Rejstřík**

#### A

**ACB** V režimu přehrávání [65](#page-65-0) V režimu snímání [46](#page-46-0)

**Automatické vyvážení kontrastu (ACB) [46](#page-46-0)**

**Autoportrét [44](#page-44-0)**

#### B

**Baterie**

Nabíjení [89](#page-89-0) Technické údaje [88](#page-88-0) Životnost [88](#page-88-0)

#### **Blesk**

Auto [39](#page-39-0) Červené oči [39](#page-39-0) Pomalá synchronizace [39](#page-39-0) Red.červ.očí [39](#page-39-0) Vypnuto [38](#page-38-0) Vyrovnávací [39](#page-39-0)

#### C

**Citlivost ISO [39](#page-39-0)**

### Č

**Červené oči** V režimu přehrávání [65](#page-65-0) V režimu snímání [38](#page-38-0)

#### **Čistění**

Displej [84](#page-84-0) Objektiv [84](#page-84-0) Pouzdro [84](#page-84-0)

#### D

**Detekce mrknutí [45](#page-45-0) Digitální stabilizace obrazu [31](#page-31-0) Digitální transfokátor [23](#page-23-0) Dlouhá závěrka [30](#page-30-0) DPOF [66](#page-66-0)**

#### E

**Expozice [46](#page-46-0) Expoziční doba [30](#page-30-0)**

#### F

**Formát [79](#page-79-0) Funkční tlačítko [14](#page-14-0)**

#### H

**Hlasitost [78](#page-78-0) Hlasová poznámka** Přehrávání [60](#page-60-0) Záznam [34](#page-34-0) **Hlášení [83](#page-83-0) Hodnota clony [30](#page-30-0)**

I **Ikony [18](#page-18-0)**

**Inteligentní album [55](#page-55-0)**

### **Inteligentní filtr** V režimu přehrávání [64](#page-64-0) V Režimu snímání [51](#page-51-0)

**Intelli-studio [71](#page-71-0)**

#### J

**Jas displeje [78](#page-78-0) Jas obličeje [29](#page-29-0)**

#### K

**Kontrolka AF [80](#page-80-0) Kvalita fotografií [36](#page-36-0)**

#### M

**Makro [40](#page-40-0) Mazání souborů [57](#page-57-0) Měření** Bodové [47](#page-47-0) Středově vyváž. [47](#page-47-0) Vícebodové [47](#page-47-0)

#### **MJPEG [96](#page-96-0)**

#### N

**Náhled [78](#page-78-0)**

**Namáčknutí [6](#page-6-0)**

#### **Nastavení**

Displej [78](#page-78-0) Fotoaparát [79](#page-79-0) Jas [65](#page-65-0) Kontrast V režimu přehrávání [65](#page-65-0) V režimu snímání [52](#page-52-0)

### Ostrost [52](#page-52-0)

Přístup [77](#page-77-0) Sytost [65](#page-65-0) V režimu přehrávání [65](#page-65-0) V režimu snímání [52](#page-52-0)

Zvuk [78](#page-78-0)

**Nastavení data/času [79](#page-79-0) Navigační tlačítka [14](#page-14-0) Nedokonalosti obličeje [29](#page-29-0)**

#### O

**Oblast ostření** Ostření na střed [42](#page-42-0) Ostření se sledováním [42](#page-42-0) Vícebodové ostření [42](#page-42-0) **Odpojení zařízení [73](#page-73-0) Ochrana souborů [56](#page-56-0) Ostření se sledováním [41](#page-41-0) Otočení [62](#page-62-0) Otřesy fotoaparátu [24](#page-24-0)**

#### P

**Paměťová karta** Kapacita [87](#page-87-0) microSD [86](#page-86-0) microSDHC [86](#page-86-0) **PictBridge [75](#page-75-0) Popis funkce [78](#page-78-0) Pořizování snímků z videa [60](#page-60-0) Prezentace [58](#page-58-0)**

**Přenos souborů** Pro Mac [74](#page-74-0) Pro Windows [68](#page-68-0)

#### R

**Resetovat [79](#page-79-0) Režim DIS [31](#page-31-0) Režim Noc [30](#page-30-0) Režim Program [32](#page-32-0) Režim přehrávání [54](#page-54-0) Režim Scéna [28](#page-28-0) Režim Smart Auto [27](#page-27-0) Režim snímání** DIS [31](#page-31-0) Program [32](#page-32-0) Scéna [28](#page-28-0) Smart Auto [27](#page-27-0) Video [32](#page-32-0) **Režim Snímek s retuší [29](#page-29-0) Režim videa [32](#page-32-0) RGB tón**

V režimu přehrávání [63](#page-63-0) V Režimu snímání [50](#page-50-0)

#### **Rozlišení** Snímek [36](#page-36-0) Video [36](#page-36-0)

**Rozpoznání tváře** Autoportrét [44](#page-44-0) Detekce mrknutí [45](#page-45-0) Normální [43](#page-43-0) Úsměv [44](#page-44-0)

**Rychlost záznamu [32](#page-32-0)**

#### S

**Samospoušť [37](#page-37-0) Série** Automatická série se změnou expozice (AEB) [49](#page-49-0) Sekvenční [49](#page-49-0) Zachycení pohybu [49](#page-49-0) **Servisní středisko [92](#page-92-0) Slovníček [99](#page-99-0) Snímek podle vzoru [30](#page-30-0)**

#### **Stabilizace [33](#page-33-0)**

**Styl snímku**

V režimu přehrávání [63](#page-63-0) V Režimu snímání [50](#page-50-0)

### T

**Tisk data [80](#page-80-0) Tisková objednávka [66](#page-66-0) Tisk snímků [75](#page-75-0) Tlačítko MENU [14](#page-14-0) Tlačítko přehrávání [16](#page-16-0) Tlačítko režimu [14](#page-14-0) Tlačítko Smart [14](#page-14-0) Tlačítko transfokátoru [13](#page-13-0) Transfokace [23](#page-23-0) Typ data [79](#page-79-0)**

#### **Typ zobrazení [21](#page-21-0)**

#### U

**Údržba [84](#page-84-0)**

**Umlčení** Fotoaparátu Video [16](#page-16-0) Video [33](#page-33-0)

**Úpravy [62](#page-62-0)**

**Úpravy obrazu** ACB [65](#page-65-0) Jas [65](#page-65-0) V režimu přehrávání [65](#page-65-0) Kontrast [65](#page-65-0) V režimu přehrávání [65](#page-65-0) Přidat šum [65](#page-65-0) Red.červ.očí [65](#page-65-0) Retuš tváře [65](#page-65-0) Sytost [65](#page-65-0)

## **Úsměv [44](#page-44-0)**

**Úvodní snímek [62](#page-62-0)**, **[78](#page-78-0)**

#### V

**Video** Přehrávání [59](#page-59-0) Záznam [32](#page-32-0)

**Výstup obrazu [80](#page-80-0) Vyvážení bílé [47](#page-47-0) Vzdálenost ostření** Auto makro [40](#page-40-0) Automatické [40](#page-40-0) Makro [40](#page-40-0)

#### Z

**Záznam** Hlasová poznámka [34](#page-34-0) Video [32](#page-32-0) **Zdroj světla (vyvážení bílé) [47](#page-47-0) Změna velikosti [62](#page-62-0) Zobrazení souborů** Jako náhledy [56](#page-56-0) Na TV [67](#page-67-0) Podle kategorií [55](#page-55-0) Prezentace [58](#page-58-0) **Zvětšení [58](#page-58-0)**

**Zvuk autofokusu [78](#page-78-0)**

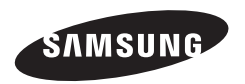

Informace k podpoře výrobku a možnosti vznesení dalších dotazů naleznete v záručním listu, který jste obdrželi při koupi, nebo na stránkách http://www.samsung.com/.

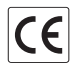